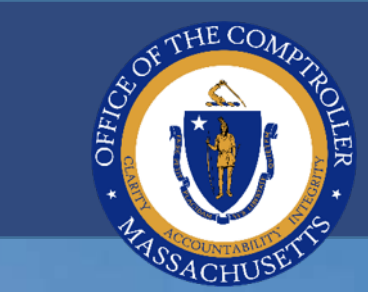

**REGISTERED** 

НH

 $+11 +$ 

F

**THEFT** 

H.

E

**Entre Mal**erence

Endia recorded

## **HR/CMS USER GROUP**

## OFFICE OF THE COMPTROLLER

H

HH

**09.15.2021**

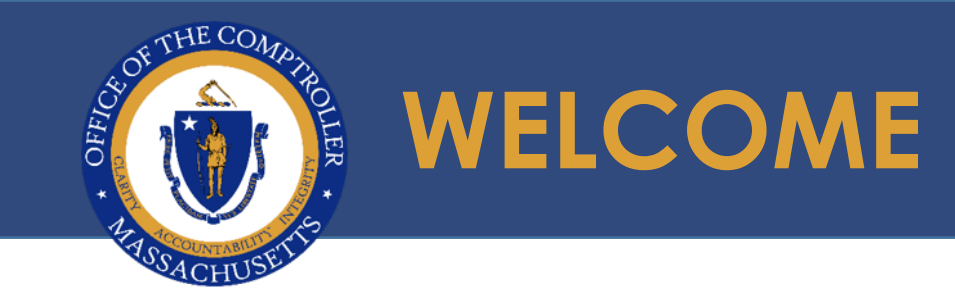

#### **WELCOME TO THE HR/CMS USER GROUP VIRTUAL WEBINAR**

**CHAT FUNCTION DISABLED**

**MUTE FUNCTION ENABLED** 

**CLOSE/CAPTIONING**

**Q&A**

★ RECORDED

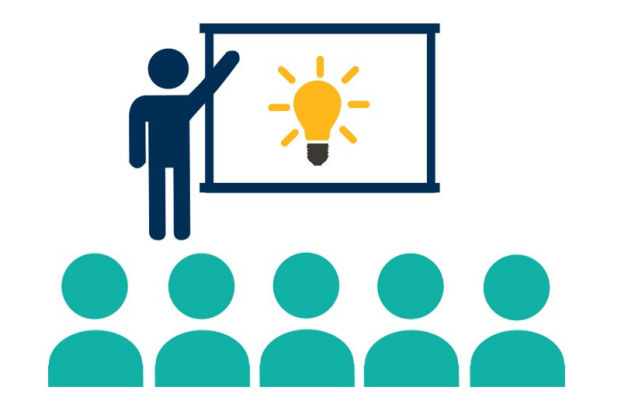

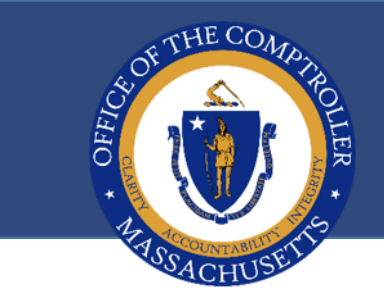

#### **AGENDA**

- **WELCOME** 
	- **Stacy Hoag,** Relationship Manager
- **REMARKS** 
	- **William McNamara,** Comptroller
- **CYBER AND FRAUD RISKS**
	- **Jenny Hedderman,** Risk Counsel
- **HR/PAYROLL ANNOUNCEMENTS** 
	- **Diana Silvia,** Director of Business Enterprise Applications Unit (HRD)
	- **Eduardo Canton,** Statewide Payroll Officer
- **WHAT'S NEW** 
	- **Mary Holland,** Metro Credit Union
- **CTR SERVICE NOW**
	- **Eduardo Canton,** Statewide Payroll Officer
- **QUALIFIED TRANSPORTATION & FLEXIBLE SPENDING ACCOUNTS** 
	- **Victoria Manley,** Benefits Strategies
- **PAPERLESS! W-2 AND 1095C-SUPPRESSION CAMPAIGN**
	- **Eduardo Canton,** Statewide Payroll Office**r**
- **MASSACHUSETTS SMART PLAN** 
	- **Robert Young,** Empower Retirement
- **PAYROLL REMINDERS** 
	- **Eduardo Canton,** Statewide Payroll Officer
- **PAYROLL FISCAL YEAR END/CALENDAR YEAR END** 
	- **Eduardo Canton,** Statewide Payroll Officer

#### **9/15/2021** MACOMPTROLLER.ORG **3**

# **OPENING REMARKS COMPTROLLER WILLIAM MCNAMARA**

# **CYBER AND FRAUD RISKS JENNY HEDDERMAN, RISK COUNSEL**

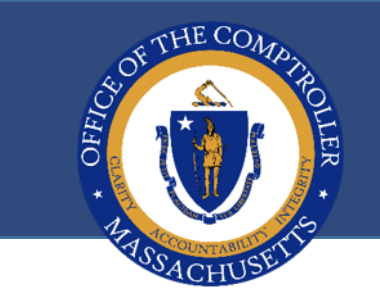

- **Cyber and Fraud risks are on the rise**
- **Pandemic move to virtual offices may weaken internal controls**
- **Sophisticated fraudsters target any opportunity to steal funds through fraud or cyber attacks to infect networks**
- **Payroll staff are now key targets**
- **Fraudsters:** 
	- **know how the Payroll cycle works, what language to use and who to contact**
	- **know how to impersonate your employees (using public information)**
	- **rely on pressured bi-weekly environment with payroll deadlines**
	- **rely on virtual offices having weak internal controls**
	- **exert additional pressure to make quick changes**
	- **act friendly as if they know you**
	- **can use either gmail or spoofed mass.gov or official email addresses**

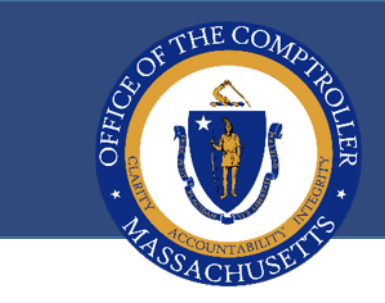

#### **Real Attempted Payroll Fraud Example**

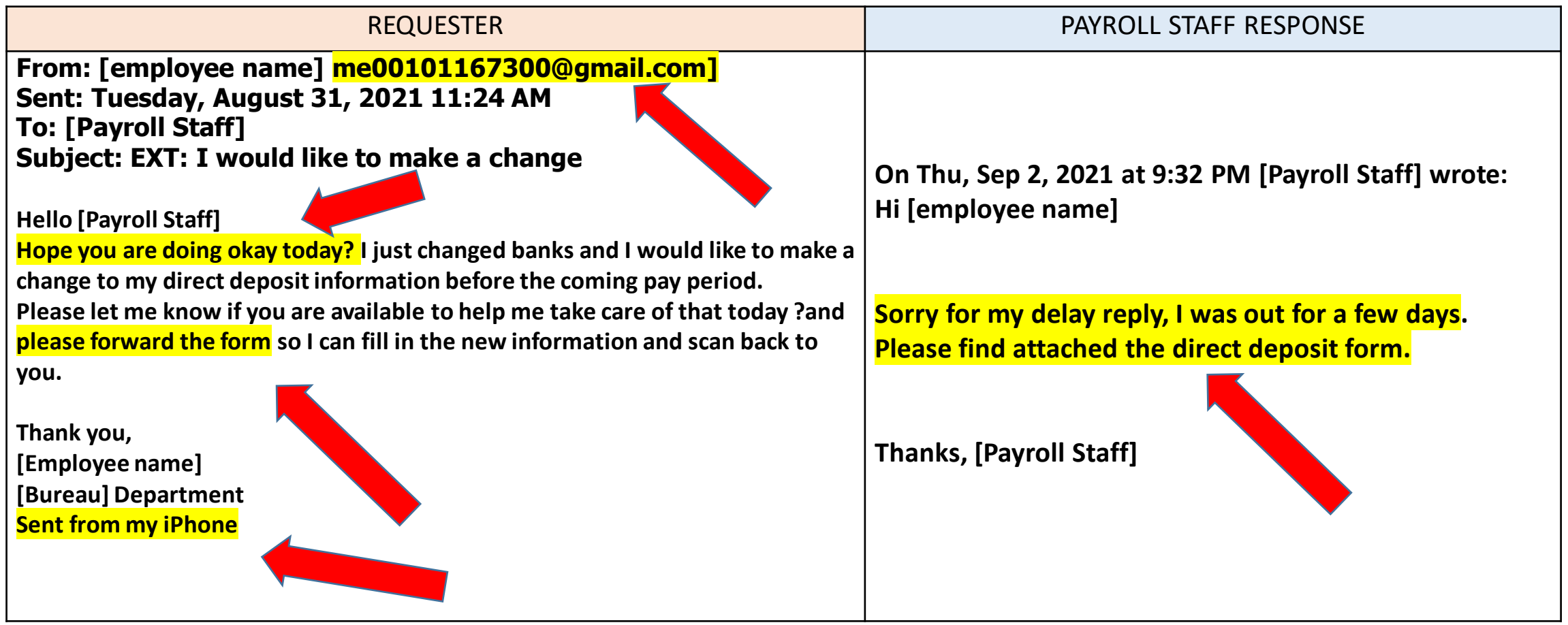

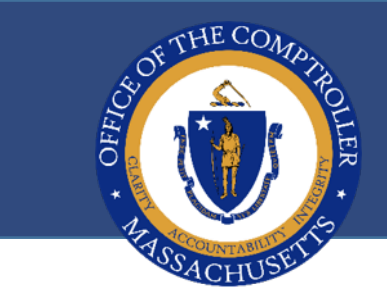

#### **Real Attempted Payroll Fraud Example**

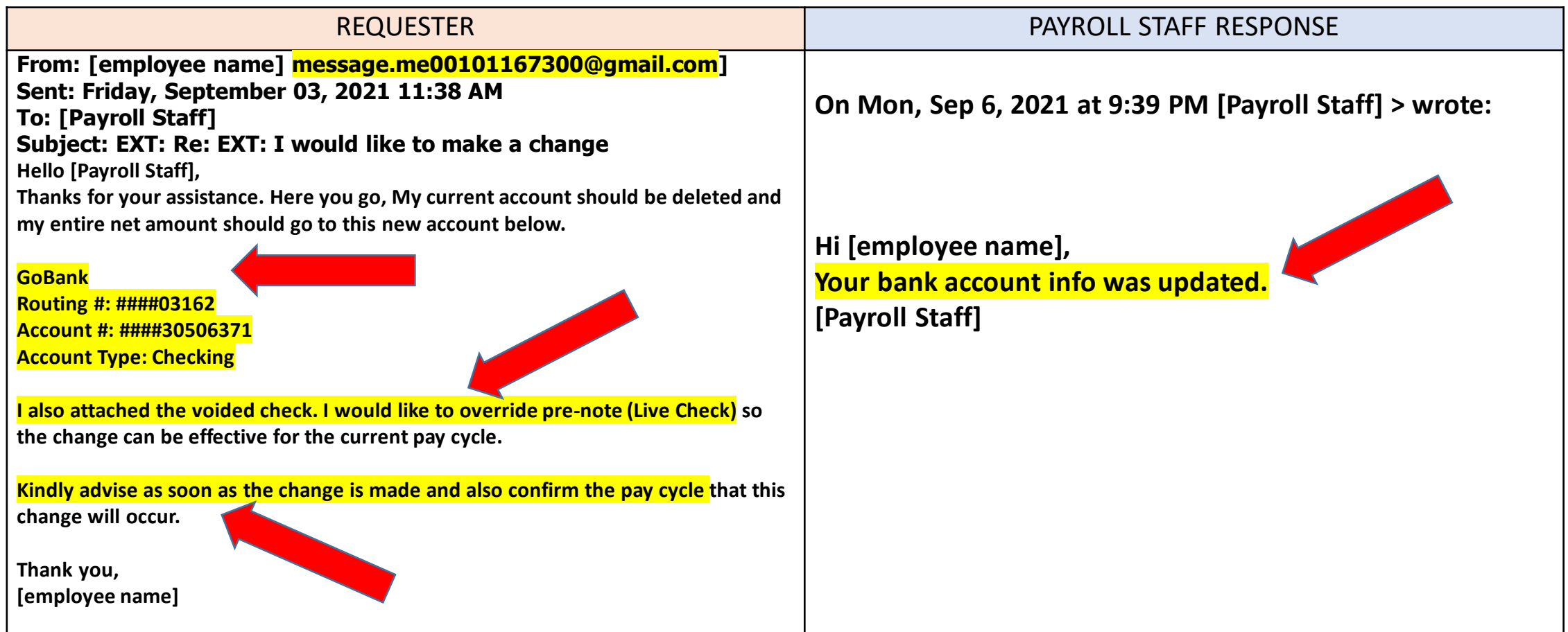

#### **9/15/2021** MACOMPTROLLER.ORG **8**

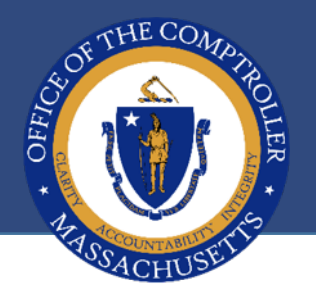

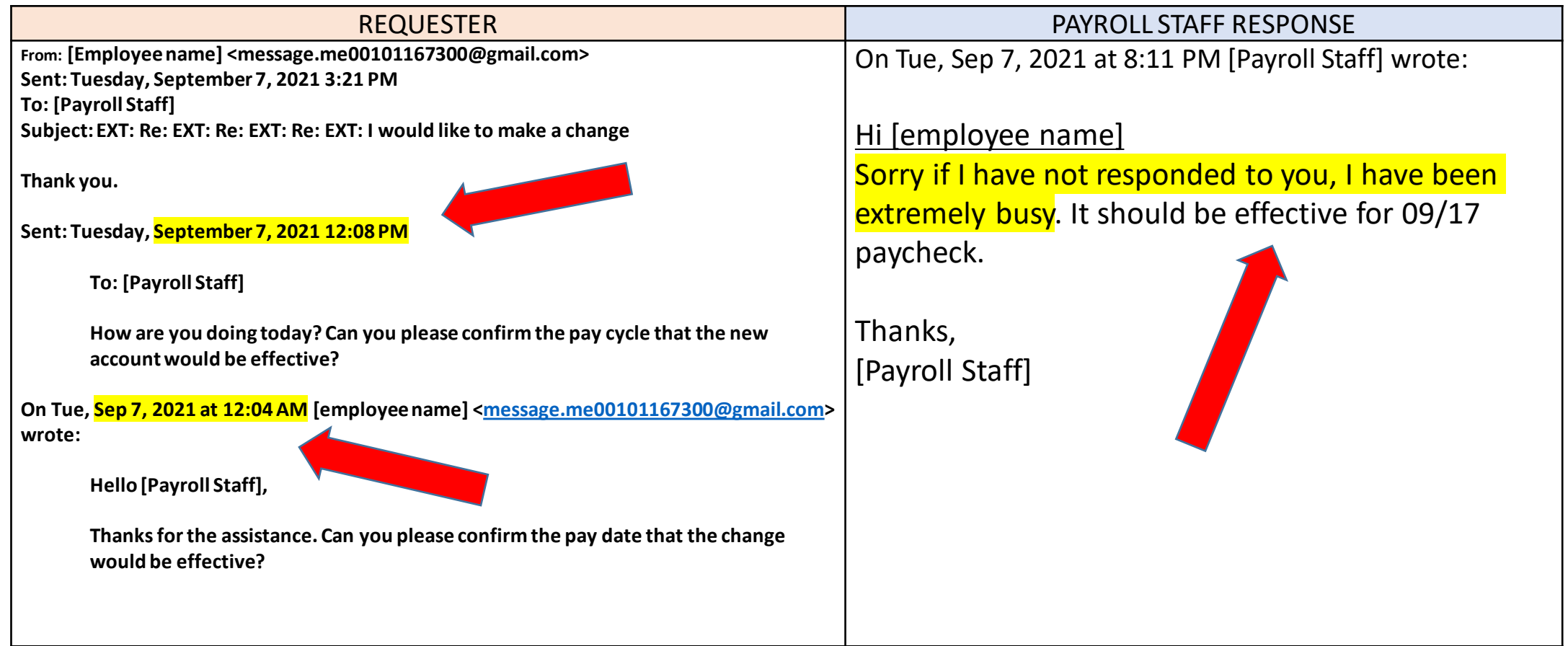

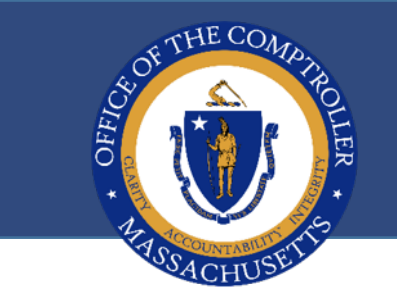

#### • **Fraudster was sophisticated!**

- o **Familiar with payroll process using normal verbiage for making a payroll change**
- o **Acted friendly like they were the employee**
- o **Email sent from "Gmail" account from iPhone and not official work email account (although work accounts can be spoofed)**
- o **Banking information sent in email (and official attachment with cancelled fraudulent check)**
- <sup>o</sup> **GoBank accounts are usually suspect to launder fraudulently stolen funds since these can not be recovered**
- o **Multiple emails pressuring for response (note one sent at 12 am outside normal employee hours)**
- **Payroll Staff – Multiple Staff made changes as simple transactions, w/o enough controls**
	- o **All activity done solely through email**
	- o **Relied solely on email and failed to perform any validation that requester was the actual employee**
	- o **Payroll staff responses demonstrate very busy so pressured to get requests done both before and after request**

#### *GOOD NEWS - CTR PAYROLL STAFF CAUGHT THIS BEFORE PAYROLL RAN!!!*

#### **9/15/2021** MACOMPTROLLER.ORG **10**

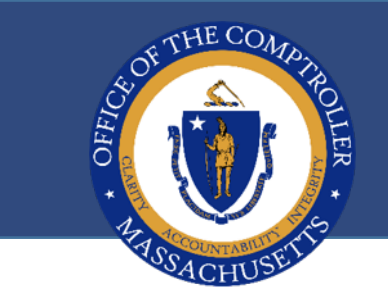

- **Payroll data is one of the most sensitive data that a Department manages**
- **Payroll staff obligated to protect Personally Identifiable Data (PII) such as banking info under M.G.L. c. 93H**
- **Payroll change requests by email can be hidden cyber phishing emails with malware or ransomware in attachments**
- *THE BAD NEWS: Payroll fraud and theft results in significant harm (not an "oops")*
	- o **Loss of Commonwealth funds (fiscal harm)**
	- o **Data Breach under M.G.L. c. 93H (fiscal harm for notices, credit reporting costs)**
	- o **Department (public reputational harm) and potential financial audit findings (federal findings if federal funds)**
	- <sup>o</sup> *Cyber breach* **or incident if attachments contain malware or ransomware and can halt Department or secretariat operations for weeks**
	- o **Significant personal and financial stress to employee** 
		- **Figure 1 Identify theft**
		- **potential theft of all funds in bank account**
		- **financial and personal stress of not being able to pay bills**
		- **having to file police report**
		- **Having to change bank accounts**
		- **future financial and personal costs due to future theft attempts**

- **1. Teach Payroll staff to practice "Professional Skepticism" and "ZERO TRUST" and be suspicious of all incoming requests for changes through emails and calls**
- **2. Employees should be directed to make** *all personal changes* **through SSTA or Employee Self Service. Core users should assist ONLY with rare cases when employee unable to make changes, and only after rigorous validation**
- **3. Do NOT rely** *solely* **on electronic paperwork or phone calls when making employee bank account or address changes**
- **4. Do NOT open attachments or click links until verified as virus free.**
- **5. Always VALIDATE major changes PERSONALLY with the employee with on-file contact information (NOT from email) to make sure they are legitimate before opening attachments (if you don't have this, collect from each employee)**
	- **Use Teams, ZOOM or Facetime to "see" employee, validate ID and record video call**
	- **If you do not know the employee, or what they look like, they must produce employee or other ID for you to screen shot**
- **6. Provide CTR Cyber Center "Teleworking Tips" to Payroll Staff**

OF THE COMP

ASSACHUS

#### **HR/PAYROLL ANNOUNCEMENTS DIANA SILVIA, DIRECTOR OF BUSINESS ENTERPRISE APPLICATIONS UNIT (HRD),**

**EDUARDO CANTON, STATEWIDE PAYROLL OFFICER**

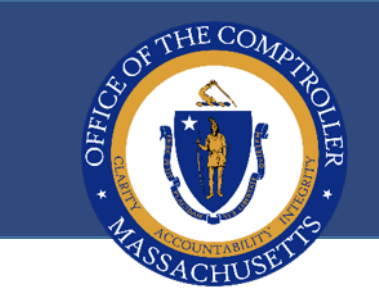

## **HR/PAYROLL ANNOUNCEMENTS**

- Maintain Teleworkers functionality
- $\bigstar$ ServiceNow
- ★ PFML over payments recoupment
- Executive Departments' Use/Lose deadline extension

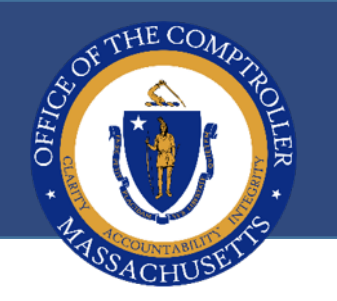

## **TELECOMMUTE POLICY TRACKING**

Maintain Teleworkers new functionality:

Enables departments to track and maintain telework status information for employees approved to work remotely

 $\star$  HRD/CTR are currently testing this new functionality

Communication and job aid will be sent out via eBulletin, posted in HR/CMS announcements, and Knowledge Center

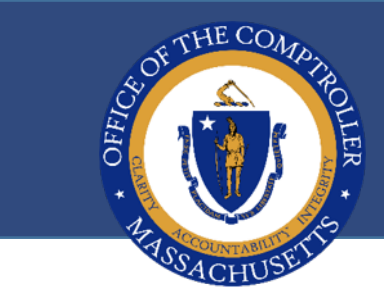

# **TELECOMMUTE POLICY TRACKING**

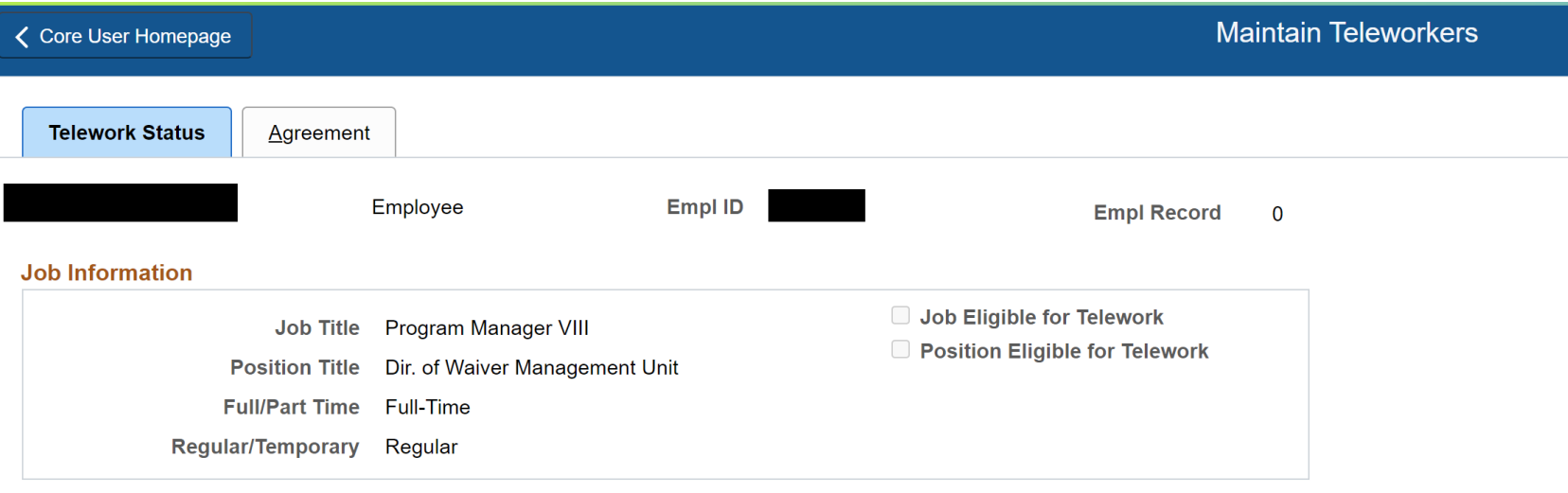

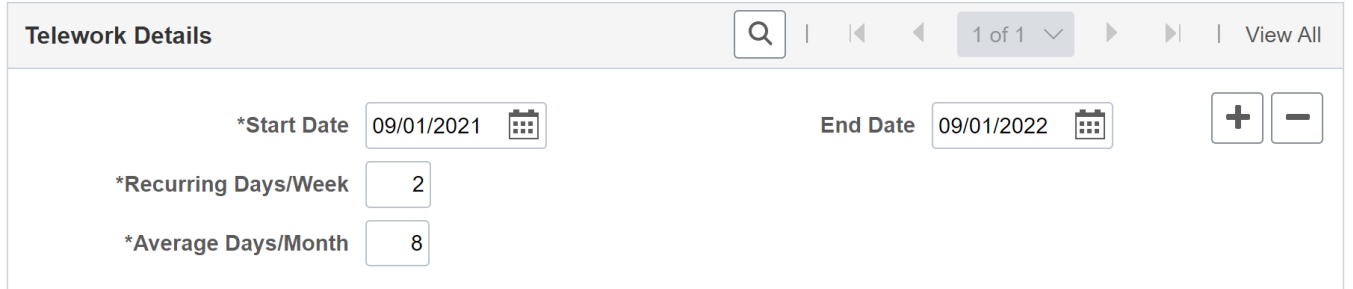

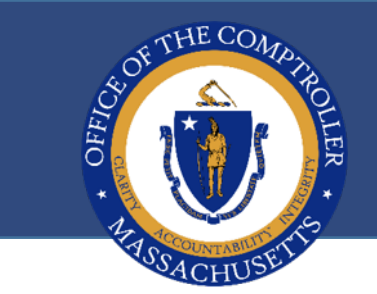

## **SERVICE NOW**

ServiceNow is the platform for Core Users to file tickets and need assistance in HR/CMS

- Filing tickets directly in ServiceNow is a more streamlined process as tickets are escalated directly to the appropriate member(s) of the HR/CMS Team
- $\star$  Please make sure you log tickets instead of incidents
- ★ There is job aid in the Knowledge Center with details on how to file a ticket and corresponding descriptions to be used
- \* Please address system/technical/security issues in-house or log a ticket into Service Now as a security issue NOT a payroll issue
- ★ Core users are still able to contact ServiceNow via phone at 844-435-7629 or email at [MassGov@Service-now.com](mailto:MassGov@Service-now.com)

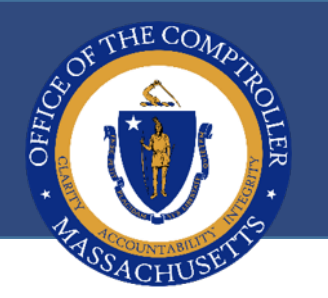

## **PFML OVERPAYMENTS RECOUPEMENT**

Employees on a continuous PFML leave and receiving the temporary income replacement from the Department of Family Medical Leave should be placed into the ACA Workgroup in HR/CMS. This will prevent overpayments for employees receiving pay from DFML

 $\star$  There may be instances where departments are unaware of an employee receiving payment from DFML after the fact

 $\star$  To recoup the overpayment, the employee must be receiving pay in HR/CMS that will cover the amount of the overpayment

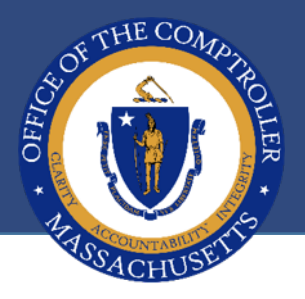

#### **PFML OVERPAYMENTS RECOUPEMENT EXAMPLE**

**For example: if the employee was overpaid 40 hours of SIC, then they should have 40 hours of SIC reduced and PFML hours reported as a prior period adjustment**

**For a prior period adjustment to work, employees need positive earnings in their current paycheck**

**Employee will be credited back with 40 hours of SIC to their balance. Adjustments will also be made to the employee taxes, retirement, and accruals for the unpaid hours** 

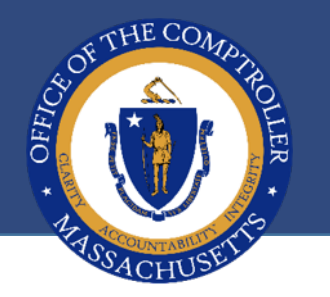

## **USE/LOSE DEADLINE EXTENSION**

- Human Resource Division / Office of Employee Relations reached an agreement with the various bargaining units to extend personal and vacation time use/lose deadlines in a phased approach over the next three years
- $\star$  Non-Executive departments were given the option to opt-out
- The "Vacation/Personal Time Use/Lose Report", HMBEN009, is available in [MobiusView.](https://mobiusview-prod1.tss.mass.gov:8443/mobius/MVLogin.html) The Use/Lose report reflects balances as of 08/28/2021. *There are three reports; one for employees who accrue vacation monthly, one for hourly accruals and the other for employees who accrue vacation annually*

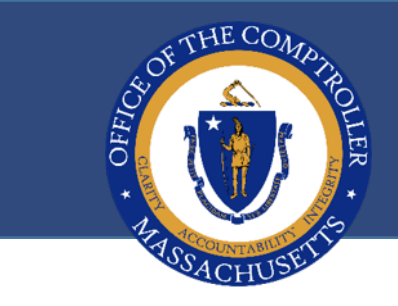

#### **QUESTIONS?**

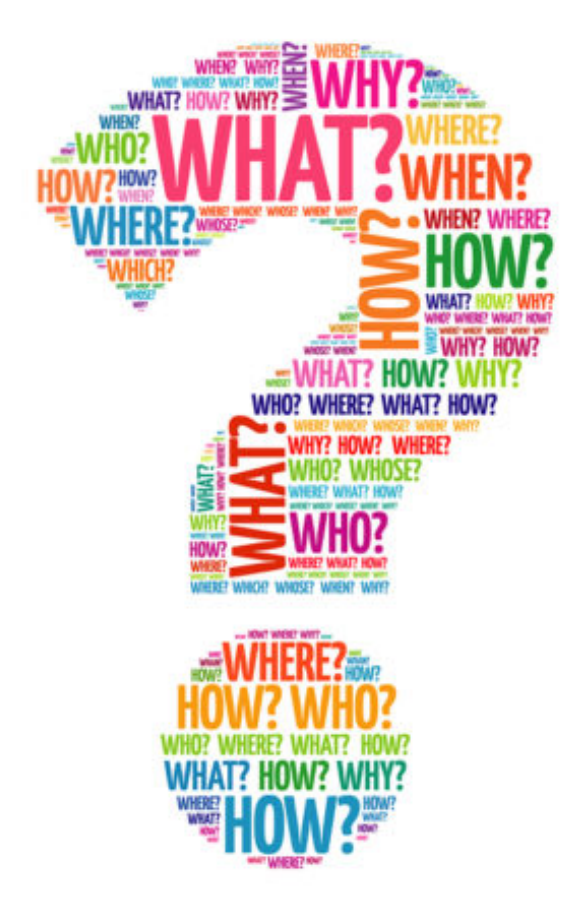

# **WHAT'S NEW MARY HOLLAND, METRO CREDIT UNION**

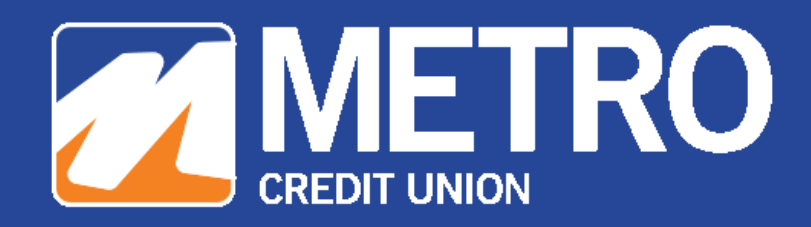

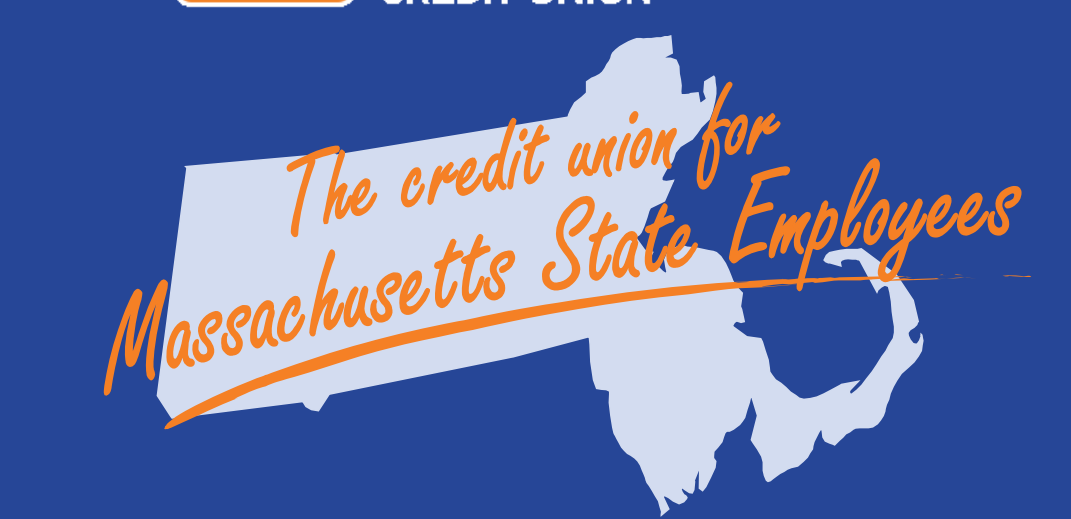

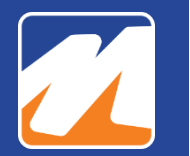

# **Fall 2021 Updates**

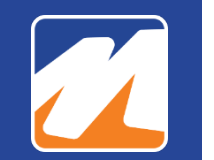

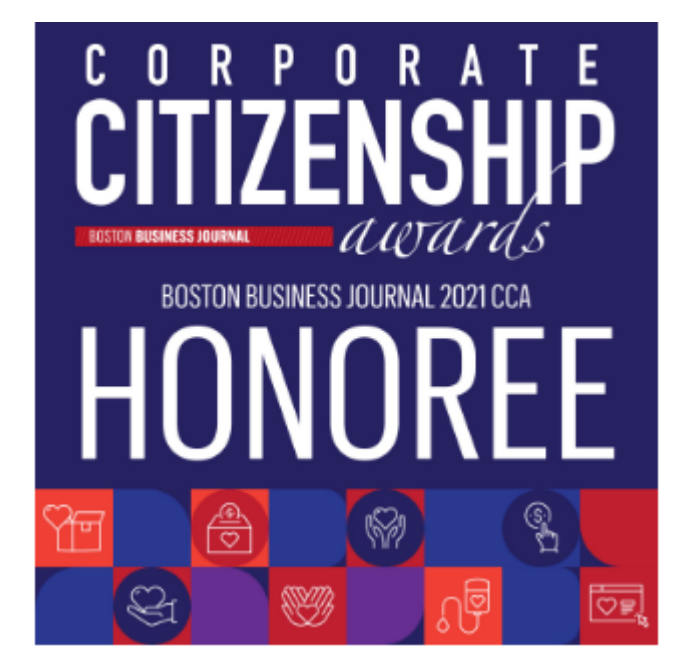

**Metro Credit Union has been recognized by the Boston Business Journal as an honoree for its 2021 Corporate Citizenship Awards, a recognition of the region's top corporate charitable contributors.** 

**The award was made by Metro efforts in 2020, which included:**

#### **Helping the Community During the COVID Pandemic**

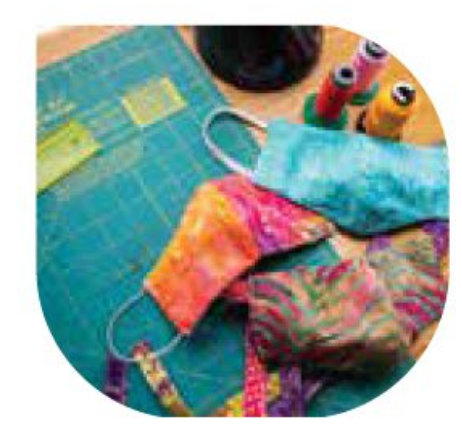

650 handmade masks created and donated by employees

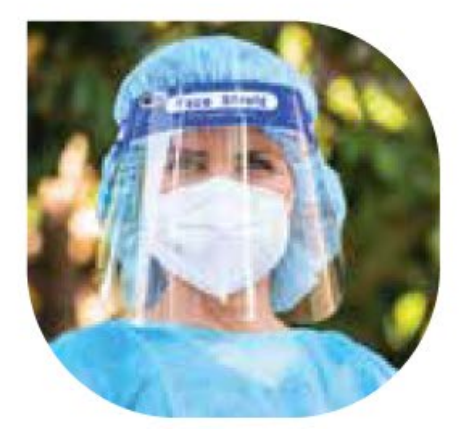

5,000 donated to Partners Health Care

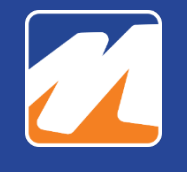

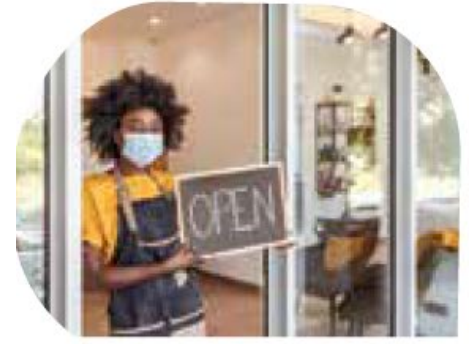

S147M in COVID Relief provided to members and businesses needing assistance with their loan payments during the pandemic.

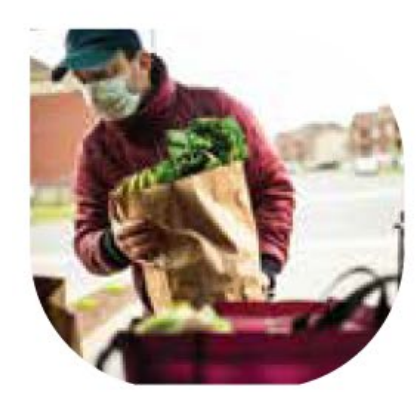

#### **Metro's Latino Economic Advancement Advisory Council**

assisted members of the Latino and immigrant communities not eligible for Government benefits of the stimulus package. The team of volunteers adopted families in need and provided them with culturally appropriate groceries on a weekly basis. Food deliveries took place every Friday during the pandemic.

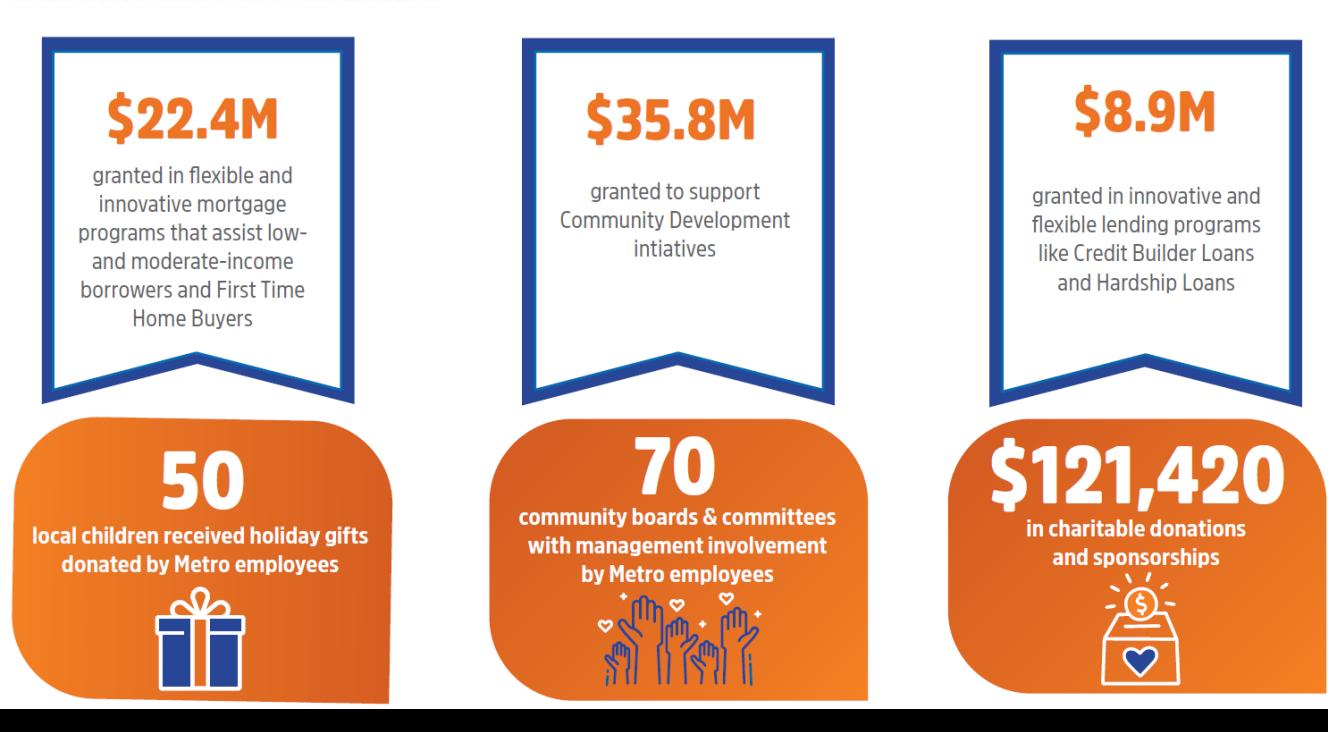

## **State Page Updated on MetroCU.org**

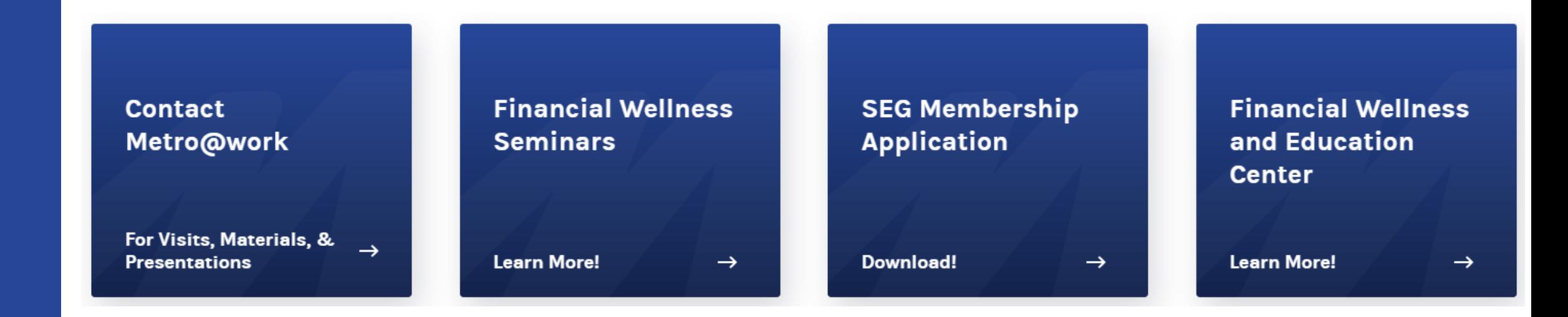

**Fall Focus: Identity Theft Series with Metro Fraud & Security Guest Speaker!**

#### **2022 State Payroll Calendar**

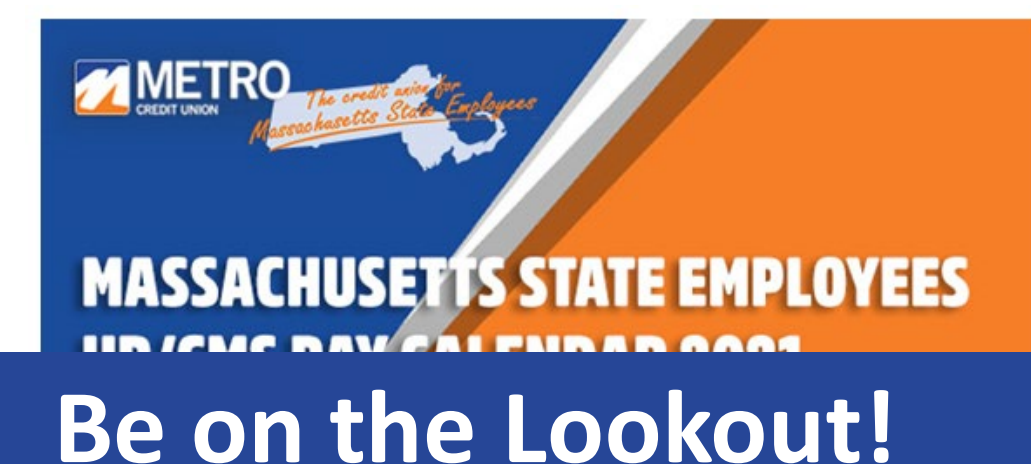

Great news! The 2021 Payroll Calendars are now available! Click here to order

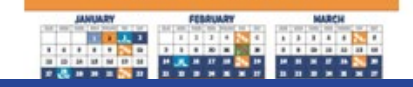

#### **Email to Order Coming to You in October**

Orders will be delivered by December 23rd

We appreciate the support you provide to Metro and to your employees!

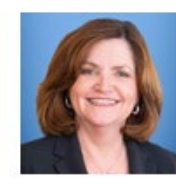

**Mary Holland Senior Business** Development Officer 877.MY.METRO x3504 dHolland@MetroCU.ord

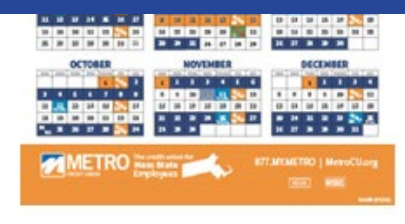

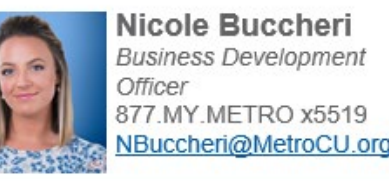

## **Always Available to You:**

**Mary Holland, CCUFC Sr. Business Development Officer mholland@metrocu.org 877-MY-METRO ext. 3504 or Nicole Buccheri, CCUFC Business Development Officer nbuccheri@metrocu.org 877-MY-METRO ext. 5519**

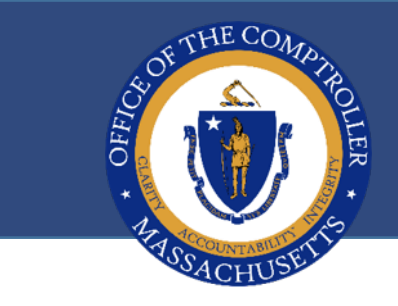

#### **QUESTIONS?**

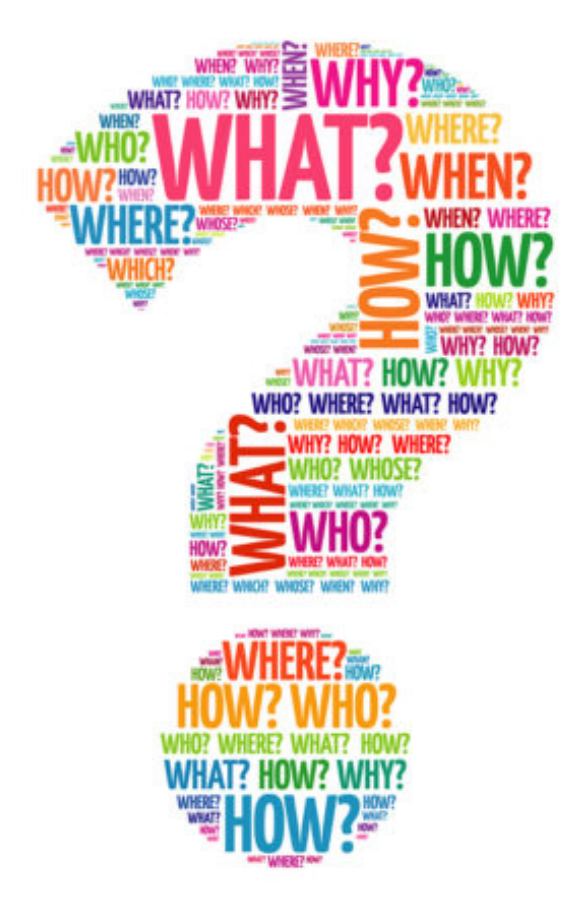

# **CTR SERVICE NOW EDUARDO CANTON, STATEWIDE PAYROLL OFFICER**

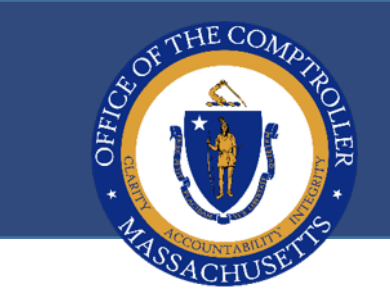

#### **CTR SERVICE NOW**

#### **For LCM/MMARS issues, please submit an inquiry on our Solution [Desk | Office of the Comptroller \(macomptroller.org\)](https://www.macomptroller.org/solution-desk) [You can also go to https://macomptroller.service-now.com/ctr](https://macomptroller.service-now.com/ctr-solutiondesk)solutiondesk to log in**

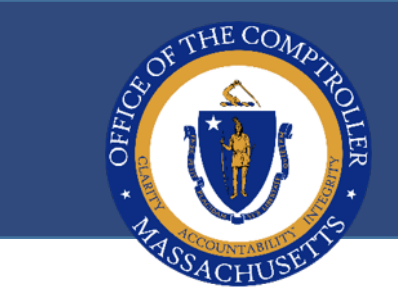

#### **QUESTIONS?**

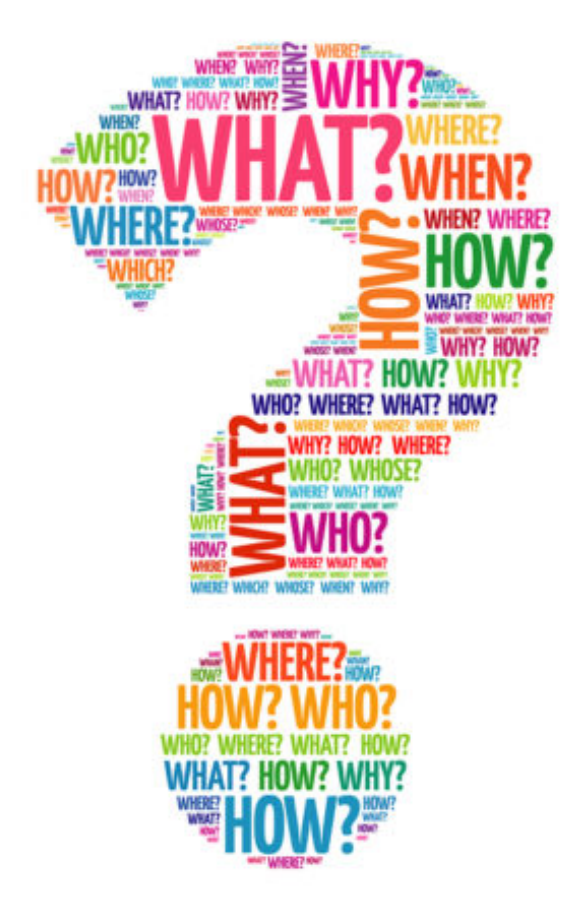

# **QUALIFIED TRANSPORTATION & FLEXIBLE SPENDING ACCOUNTS VICTORIA MANLEY, BENEFITS STRATEGIES**

GIC Flexible Spending Account (FSA) Programs

PUG Meeting Agenda September 15, 2021

 $\Box$  Important Plan Year Dates

- **New Hire Enrollments**
- $\Box$  Status Change Process Overview
- □ Coordinator LOA form \*New\*
- $\Box$  Refund/Reclassification Requests Overview
- **Q** Coordinator Termination Process Overview

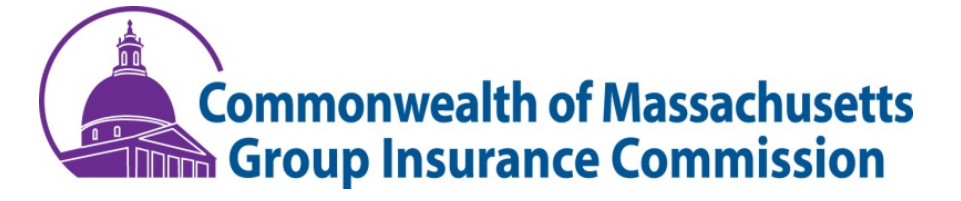

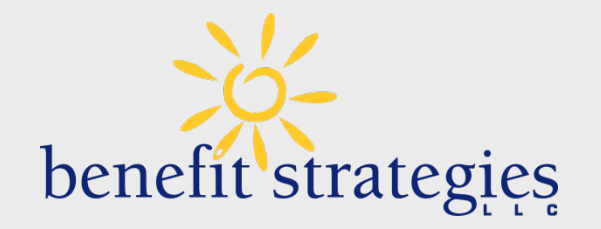

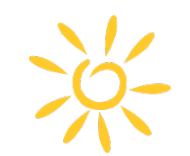

#### GIC FY2021 Plan (Previous)

**Plan Year**: July 1, 2020 – June 30, 2021 **Grace Period**: September 15, 2021 EXTENDED! **12/31/2021 Claims Filing Deadline**: October 15, 2021 EXTENDED! **01/31/2022**

#### GIC FY2022 Plan (Current)

**Plan Year**: July 1, 2021 – June 30, 2022 **Grace Period**: September 15, 2022 **Claims Filing Deadline**: October 15, 2022

\*\*Submissions received after the **Claims Filing Deadline** will not be accepted. Please remind employees of this\*\*

HCSA \$250-\$2,750 **\*\***IRS Maximum HCSA election amount**\*\***

DCAP up to \$5,000 per plan year **\*\***Maximum Per Pay Period: \$96.15 Weekly ; \$192.30 biweekly**\*\***
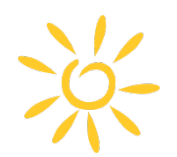

### New Hire Enrollments

www.benstrat.com/gic-fsa/

60 day waiting period for HCSA benefit; refer to calendar for HCSA effective date for new hires. No waiting period for DCAP benefit; effective immediately from date of hire.

- Enrollments received after 21calendar days from the date of hire will be denied
- A confirmation email will be sent to GIC Coordinator to enter the enrollment into the payroll system
- If inaccurate effective dates and/or information is found –email [Dataservices@benstrat.com](mailto:Dataservices@benstrat.com)

#### **Reminder**

All enrollment must be done online by the member Employee completes election/enrollment e-form

### Coordinator Reminders

- Make sure the number of payroll deductions are accurate for a mid-year enrollment
- Provide Guidance on FSA Benefit
- Provide FSA Member Handbook **[2022 GIC FSA Handbook](https://www.benstrat.com/downloads/GIC-FSA-Handbook-2022.pdf)**

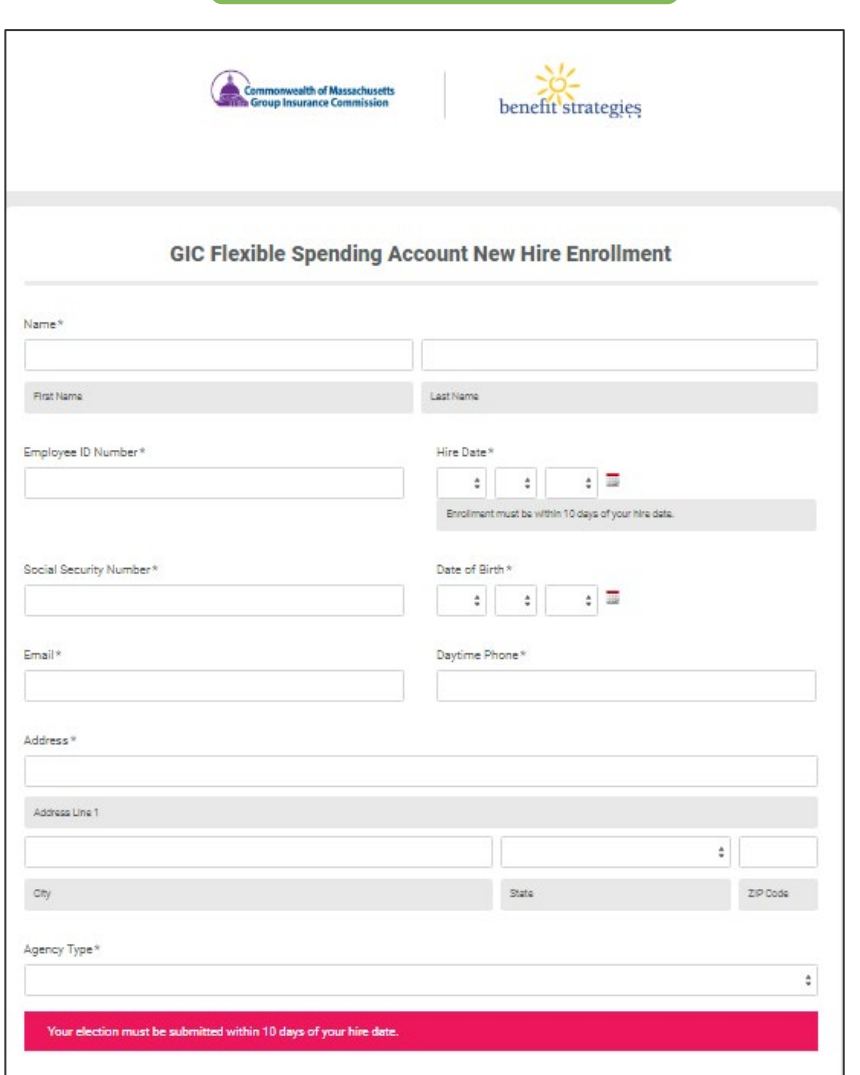

E-Form for New Hire

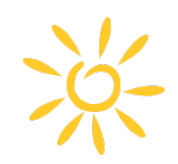

### Process Overview –Status Change Request form

www.benstrat.com/gic-fsa/

#### **Member Submits Request**

- Status Changes must be submitted by the participant within 60 calendar days after the event occurs
- Please direct employees to the [status change form o](https://benefitstrategies.formstack.com/forms/gic_fsa_status_change)n our website
- If the employee is reporting start of LOA and would like Direct Bill or Pre-Pay –the form must be submitted/approved prior to the start date in order to qualify for these options.

#### **Coordinator Approves/Denies**

• Once the employee submits the request, the coordinator designated to your agency will receive an email with instructions on how to submit approval or denial

#### **Coordinator Gathers and Uploads Documents**

- Supporting documentation **is required** for all Status Changes and **must be uploaded by the coordinator when responding to the request**
- 
- **The GIC Coordinator is responsible for updating payroll deductions accordingly.**

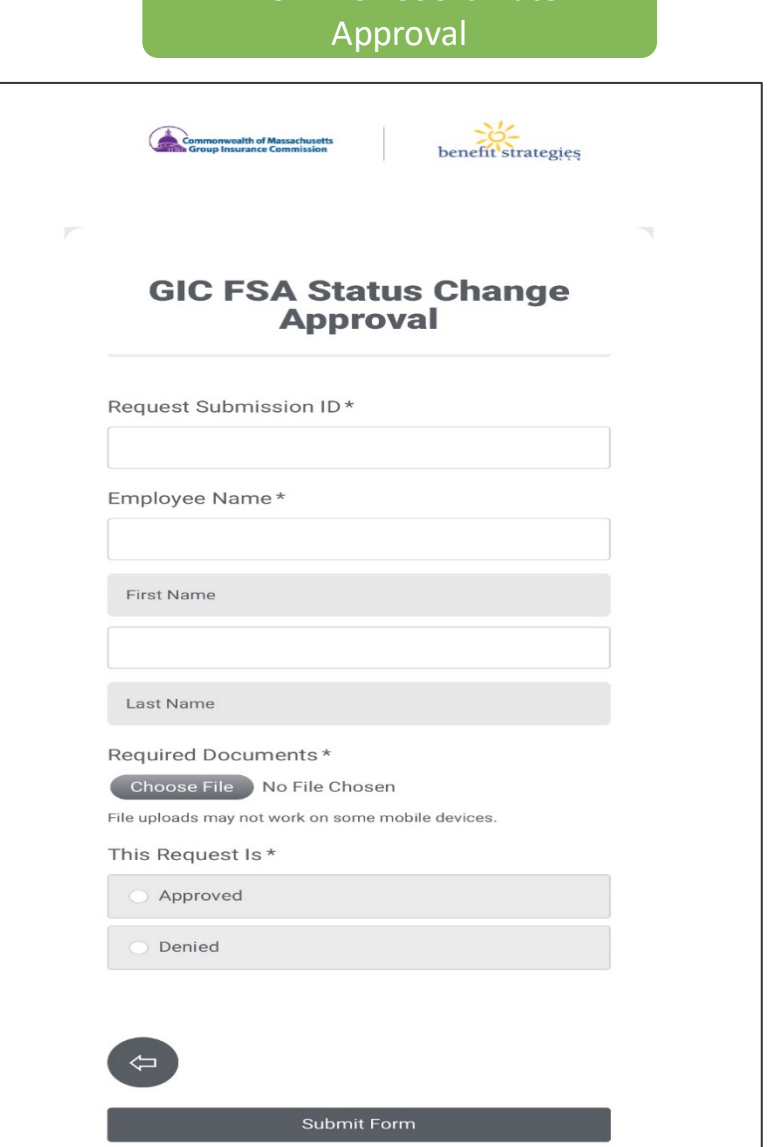

E-Form for Coordinator

### Coordinator LOA form \*New\*

www.benstrat.com/gic-fsa/

#### Coordinators can now report a participant's Start or End of Leave of Absence

- Prior to submitting this form discuss all LOA options with the participant prior to the start of their leave
- When reporting the 'Start of LOA' it must be received prior to the first day of the leave in order to elect Direct Bill or Pre-Pay
- When reporting 'End of LOA' ensure you are also adjusting deductions in HRCMS if 'Pay Upon Return' was selected

Form can be found under Coordinator Resources here: <https://www.benstrat.com/gic-fsa/>

#### Coordinator Reminders

- This is not in place of the Status Change Request form. Participants are still able to report Start/End of LOA by submitting the Status Change Request form
- Supporting documentation/approval is not needed
- Notification email is sent to the participant once a form is submitted outlining what was selected

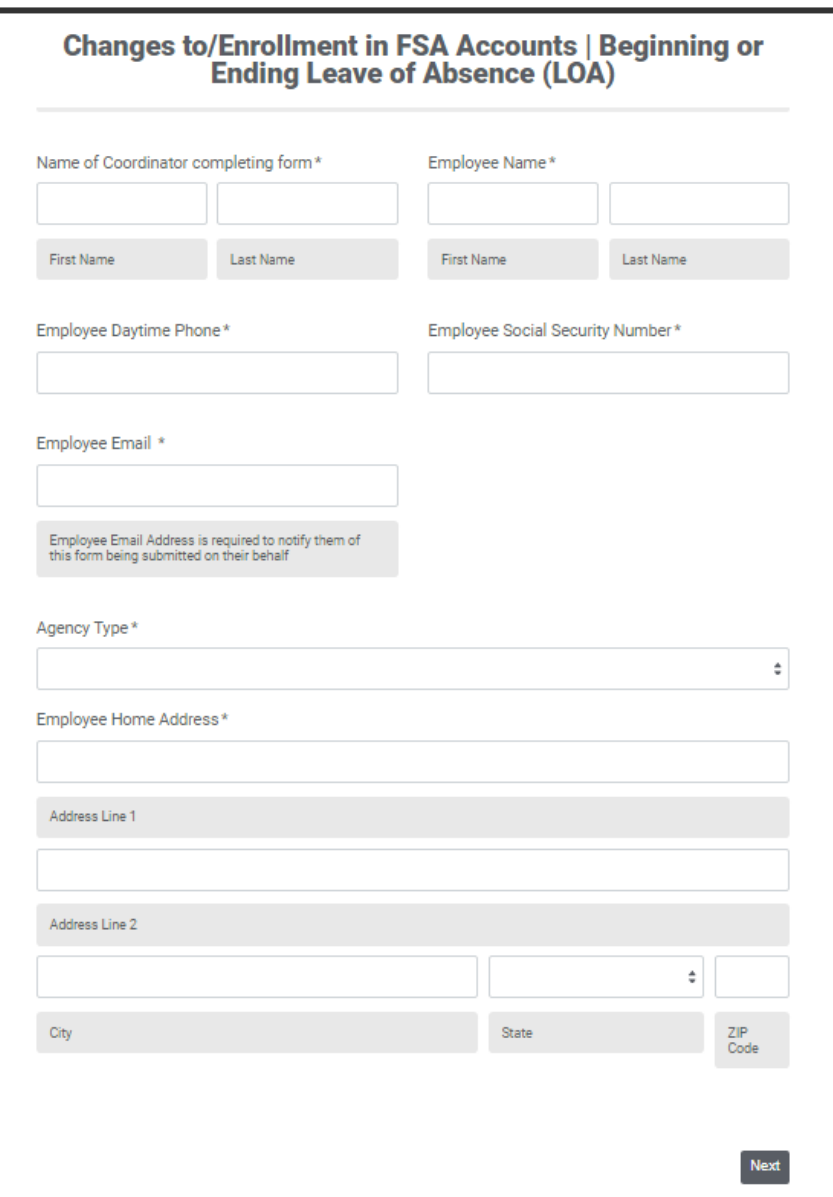

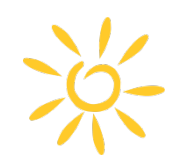

### Process Overview –Refunds and Reclassification

www.benstrat.com/gic-fsa/

#### **Agency Coordinator Submits Request**

- Refund and Reclassification requests must be submitted using the online form, on our website, under Coordinator Resources section
- Must be submitted within 60 calendar days of the first deduction taken in error
- **You must provide details –**assume the reader has no information on the case/situation
- **If inadequate details are provided, you risk denial of the request**

#### **GIC Approves/Denies**

- GIC is sent requests bi-weekly for approval/denial.
- There is no appealing the GIC decision

#### **Notice of Approval/Denial Sent to Coordinator**

- Coordinators receive an email informing them of the approval/denial.
- **You must communicate this to your employee**
- **You may not change or stop deductions unless you have received approval/denial confirmation**

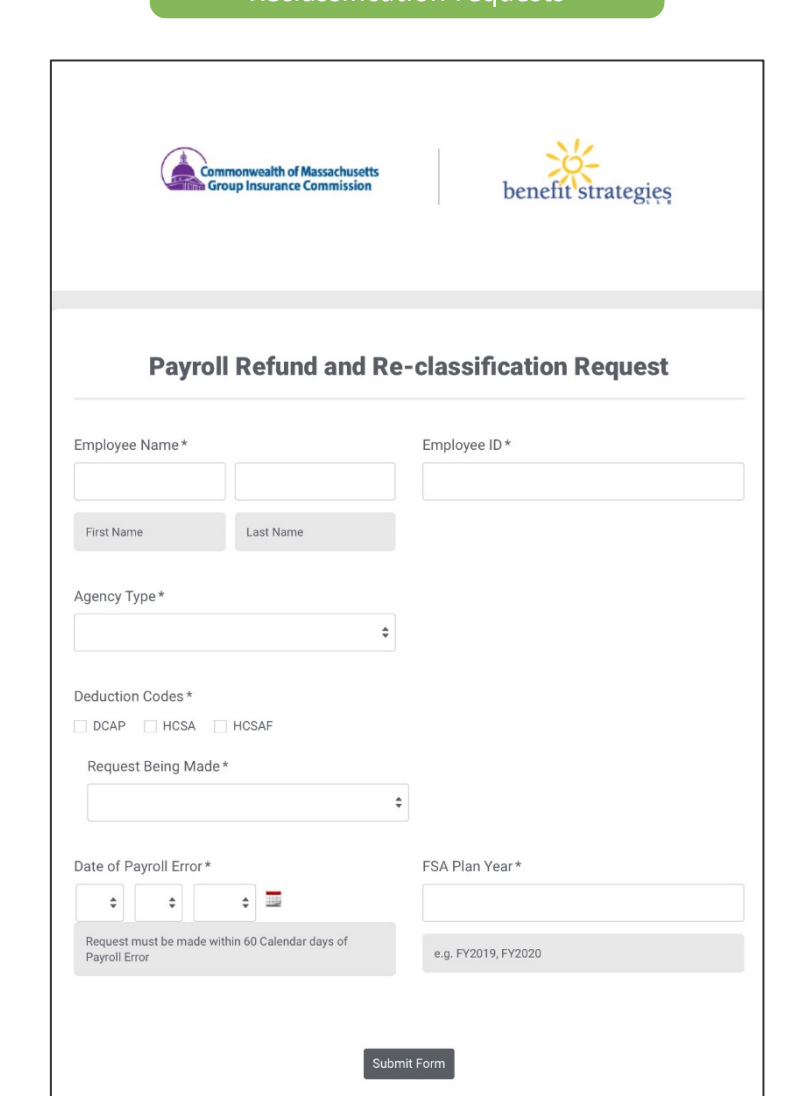

E-Form for Refund and Reclassification requests

40

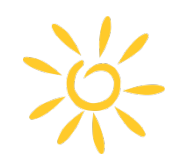

### Process Overview –Coordinator Termination Form

E-Form for Coordinator Termination

www.benstrat.com/gic-fsa/

E-Form for coordinators to report end of state employment on behalf of FSA participants

Form is ONLY used when employee has already ended employment and did not submit a Status Change form

Form can be found on our website, under "Coordinator Resources" Section here: [www.benstrat.com/GIC-FSA/](https://www.benstrat.com/gic-fsa/)

**\*\*As a reminder\*\***

**When an employee terminates employment their debit card is shut off & they will only be able to submit manual claims for services incurred on or before their last date of employment**

Job Aid available on Benefit Strategies website

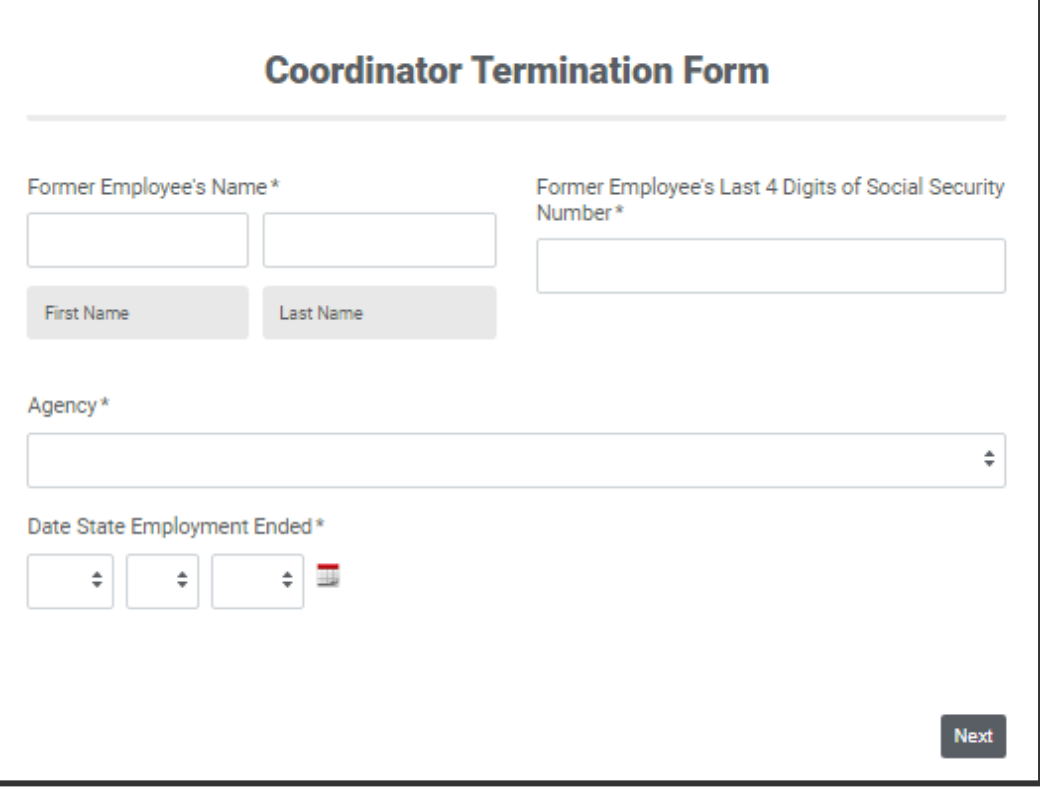

### Commonwealth Commuter Programs

PUG Meeting Agenda September 15, 2021

**Benefit Strategies Website** 

Enrollment Form -Enrollments, Changes, Drops

 $\Box$  Transfer Form

**E** FY22 Transit Process

**T** FY22 Parking Process

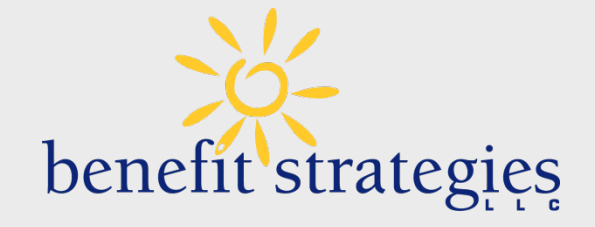

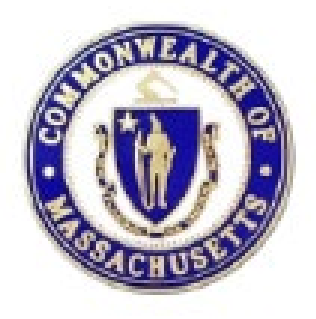

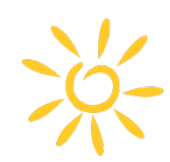

### Benefit Strategies Website

www.benstrat.com/clients/Commonwealth/

The Commonwealth of Massachusetts Commuter Transit & Parking benefits have their own dedicated page: <https://www.benstrat.com/clients/commonwealth/>

Items found on this page are:

- Member login page
- Direct link to the election change E-Form
- FAQ
- Commuter Claim Form
- Process calendars

### **Reminder:**

It's All Online! No Paper Forms will be accepted!

#### **Commonwealth of Massachusetts**

#### Transit and Parking Reimbursement Accounts, Commonwealth of Massachusetts Employees

Benefit Strategies, LLC is excited to offer both Transit and Parking benefits to eligible employees of the Commonwealth of Massachusetts! We have added an enrollment form on this site that employees can submit via email directly to Benefit Strategies, which can be accessed by clicking the Election Change button below.

PRE-TAX TRANSFER FORM

**GTBP PARTICIPANT LOGIN ELECTION CHANGE**  LOOKING FOR GIC FSA ACCOUNTS?

The enrollment form allows for Transit and/or Parking election changes. The form takes approximately 3-5 minutes to complete and is designed to be extremely user-friendly. Since both Transit and Parking are payroll funded accounts, there are deadlines each month which are necessary in order to make changes to be effective for the following month. We have included a link next to each benefit with a schedule of when each month's deadline to enroll will occur. Please see the FAQ link for answers to other important and frequently asked questions.

- 2020PY OTBP FAQ for Transit and Parking
- FY2022 Transit Election Change Process Calendar
- . FY2022 Parking Election Change Process Calendar
- Commuter Claim Form

If you are filing a paper claim for reimbursement or sending any type of other correspondence, please use any of the following methods which you see fit:

- . Email to commonwealth@benstrat.com
- Fax to: 603-232-8079
- . Mail to: PO Box 1300, Manchester, NH 03105-1300

Contact us: 1-877-353-9442

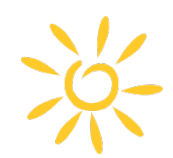

### Enrollment Form - Enrollments, Changes, Drops

www.benstrat.com/clients/Commonwealth/

- To enroll, make changes, or drop out members must complete the Online Election Change E-Form
- E-Form can be found on our website [here](https://benefitstrategies.formstack.com/forms/commuter_election_form)
- Members are encouraged to review the Process Calendars for important deadlines
- If the agency coordinator receives an email notification for an employee that does not belong to their agency, please alert Benefit Strategies immediately –forward the email to [commonwealth@benstrat.com](mailto:commonwealth@benstrat.com)
- If a form is not filled out completely-you will not receive the notification email. Instead, you will receive an email informing you of this with instructions to provide to the employee

#### **The IRS Pre-Tax Transit and Parking limit for 2021 tax year is \$270.00 per month**

#### **Commonwealth of Massachusetts Qualified Transportation Benefit Plan**

Transit and Parking Reimbursement Accounts available for HRCMS and UMass employees.\*

\*Offline (999) agencies are not eligible for this benefit plan.

Benefit Strategies, LLC is excited to offer both Transit and Parking benefits to eligible employees of the Commonwealth of Massachusetts. This enrollment form allows for Transit and/or Parking election changes.

Please visit the Qualified Transportation Benefit Plan FAQ link for answers to other important and frequently asked questions.

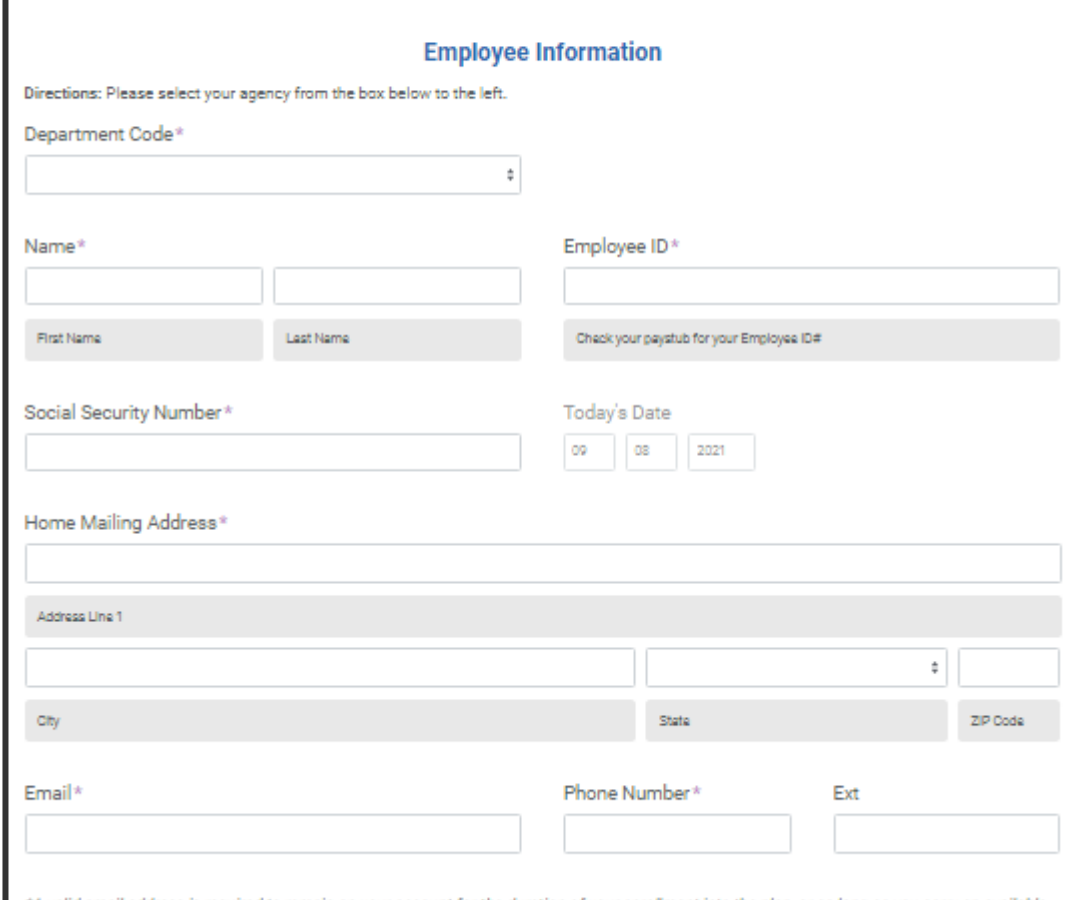

\*A valid email address is required to remain on your account for the duration of your enrollment into the plan, or as long as you carry an available balance. Benefit Strategies will email you every month with a reminder to check your balance.

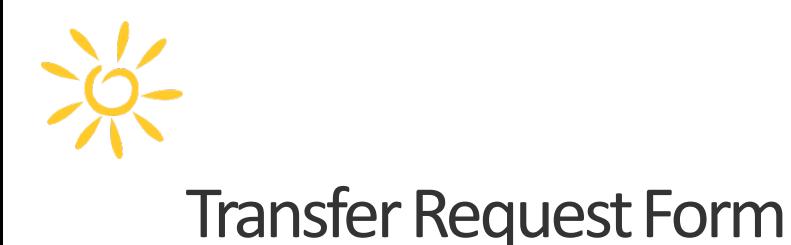

www.benstrat.com/clients/Commonwealth/

Employees will now have more flexibility in how they can spend down any balance accrued while working remotely during the pandemic.

Employees can transfer funds from their pre-tax transit account to a pre-tax parking account or vice versa depending on how they will be commuting back to the office soon.

#### **\*This form does not start or stop deductions. An enrollment form will need to be submitted\***

E-Form can be found on our website - [here](https://benefitstrategies.formstack.com/forms/commuter_choice_transfer_request)

This form will be available through the end of the calendar year for employees to make any necessary adjustments once they start commuting back into the office.

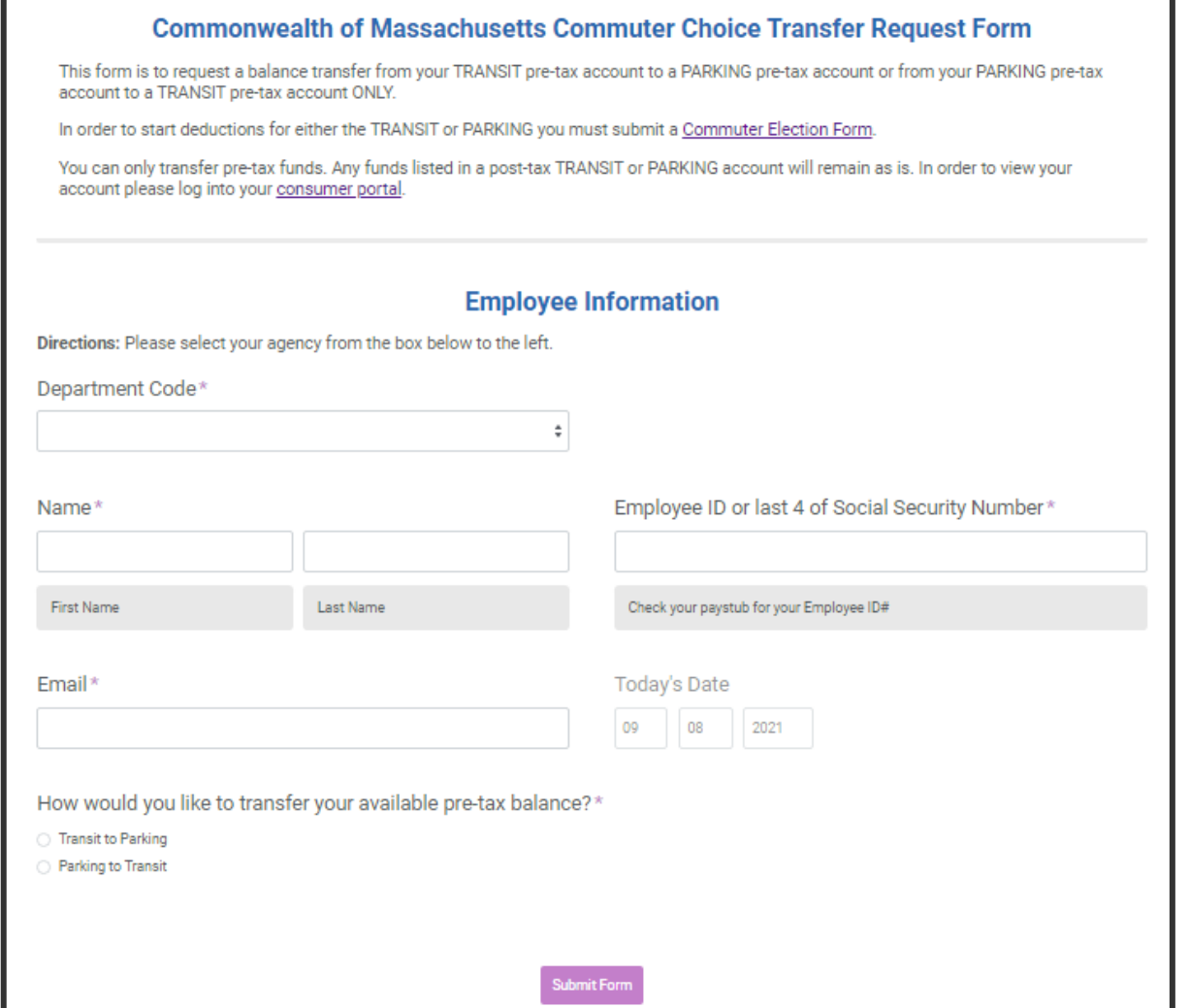

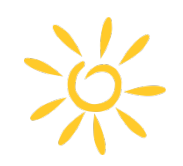

### FY22 Transit Process Calendar

www.benstrat.com/clients/Commonwealth/

#### [2022FY TRANSIT Election Change Process Calendar](https://www.benstrat.com/downloads/CL-CTB-schedule-transit.pdf)

The deadline to submit the October 2021 Transit Election Change E-Form was 09/08/21.

This benefit month will be processed via payroll on 09/14/21 and will reflect in the 9/14/21 paycheck.

Funds will be credited to the debit card on 9/20/21.

#### **TRANSIT ELECTION CHANGE PROCESS CALENDAR**

07/01/21-06/30/22 Plan Year

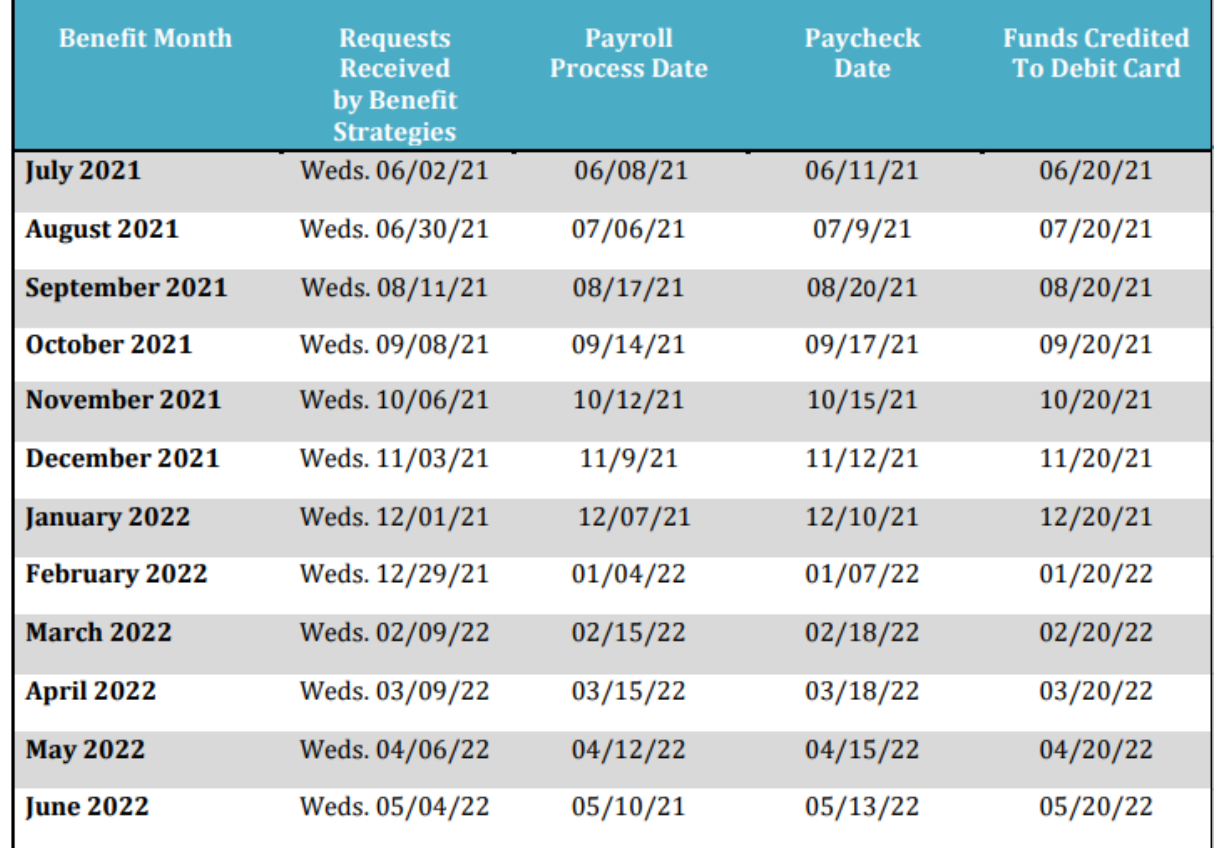

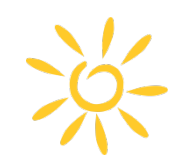

### FY22 Parking Process Calendar

www.benstrat.com/clients/Commonwealth/

[2022FY PARKING Election Change Process Calendar](https://www.benstrat.com/downloads/CL-CTB-schedule-parking.pdf)

The deadline to submit the October 2021 Transit Election Change E-Form is 09/22/21.

This benefit month will be processed via payroll on 09/28/21 and will reflect in the 10/01/21 paycheck.

Funds will be pre-funded to the debit card on 9/20/21\*\*

\*\*The amount pre-funded each month is based on the previous month's benefit amount **if** the processing date is later than the 20<sup>th\*\*</sup>

#### **PARKING ELECTION CHANGE PROCESS CALENDAR**

07/01/21-06/30/22 Plan Year

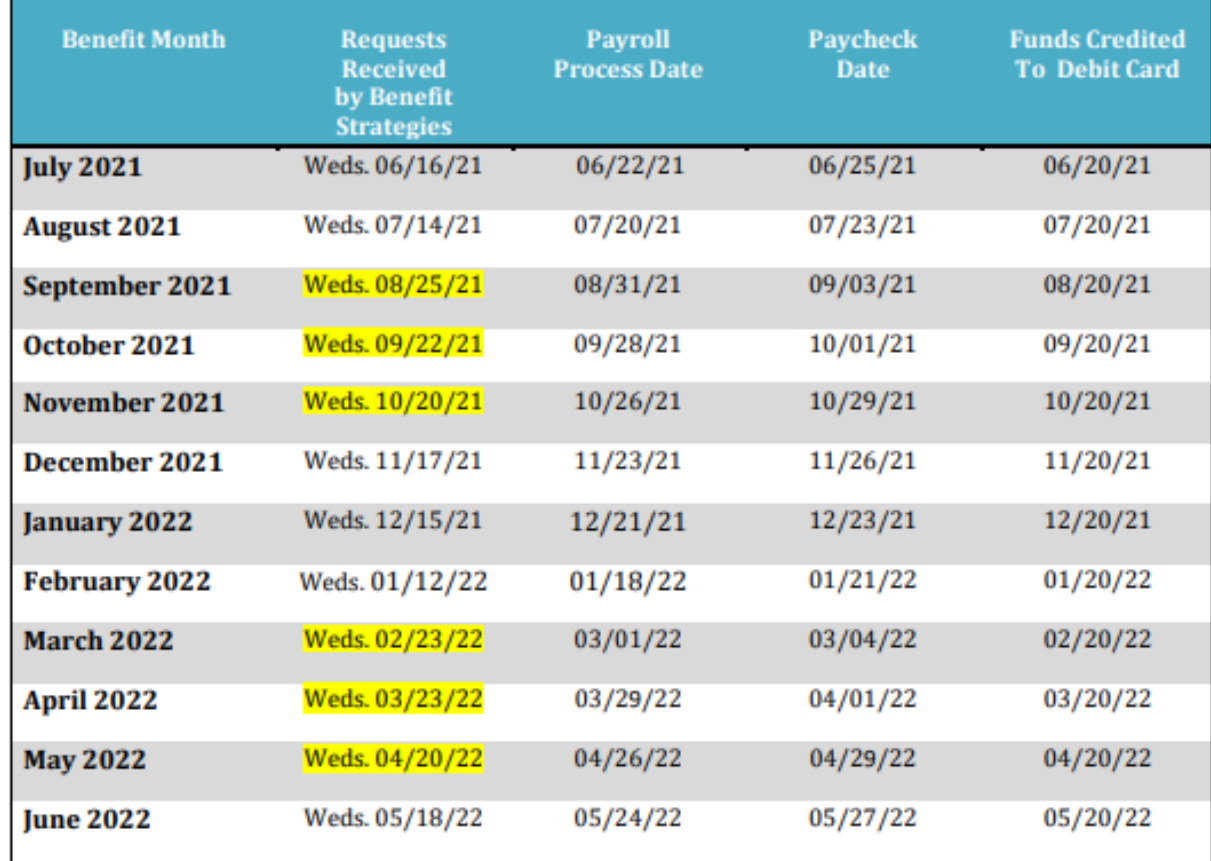

#### **Contact Information for Employees**:

Mon  $\rightarrow$  Thurs: 8:00am – 6:00pm ET

Friday: 8:00am – 5:00pm ET

*(Automated system available at all times)*

Text-To-Chat: 1-877-353-9442

Email: [Commonwealth@benstrat.com](mailto:Commonwealth@benstrat.com)

Toll Free: 1-877-353-9442

Language translation services available

Fax: 603-232-8079

#### **Contact Information for Coordinators**:

Account Manager: Victoria Manley

Email: [vmanley@benstrat.com](mailto:vmanley@benstrat.com)

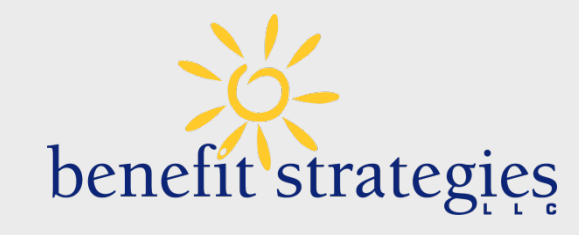

## Have Questions?

We've got you covered.

# **PAPERLESS! W-2 AND 1095C – SUPPRESSION CAMPAIGN EDUARDO CANTON, STATEWIDE PAYROLL OFFICER**

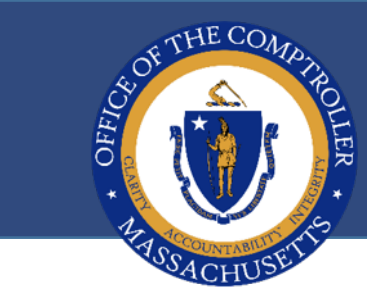

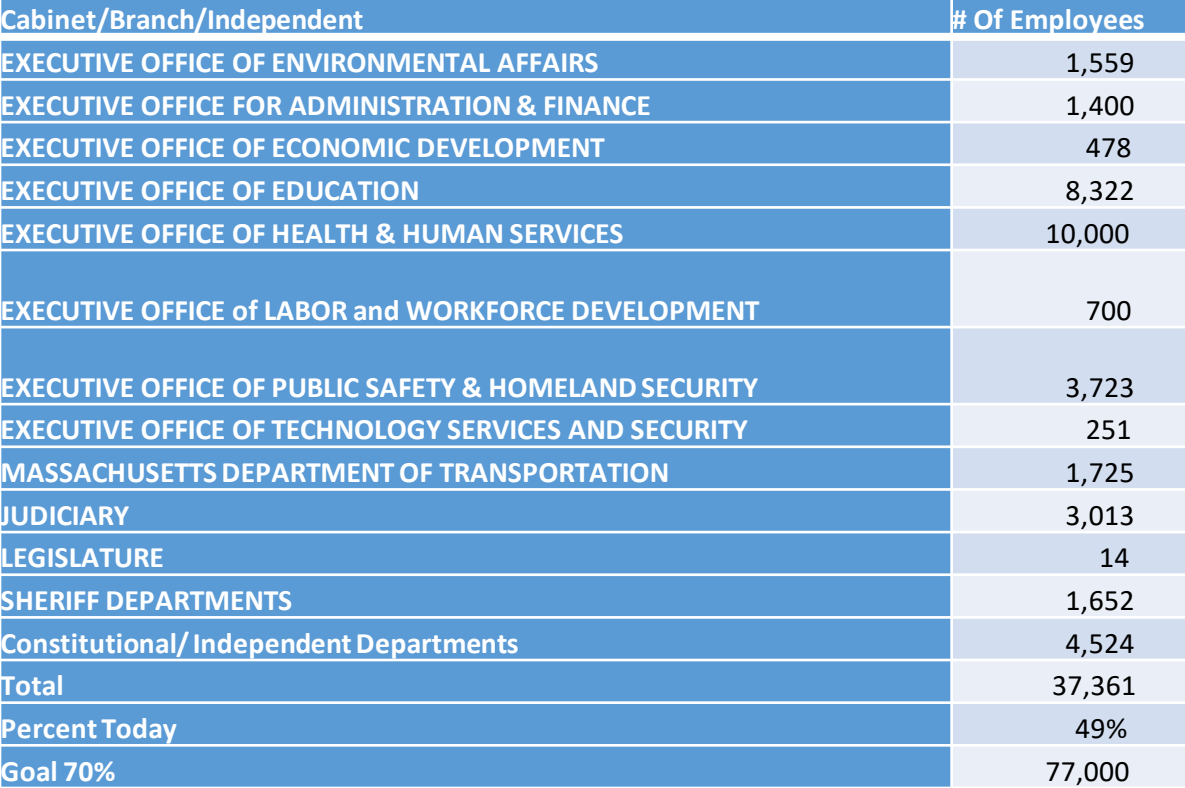

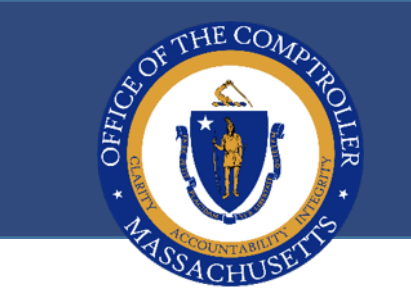

### **REMINDER! START CAMPAIGN TO SUPPRESS W-2 AND 1095 FORMS**

## **Employees can request suppression directly in Self-Service**

### **W-2/W-2C Consent Form**

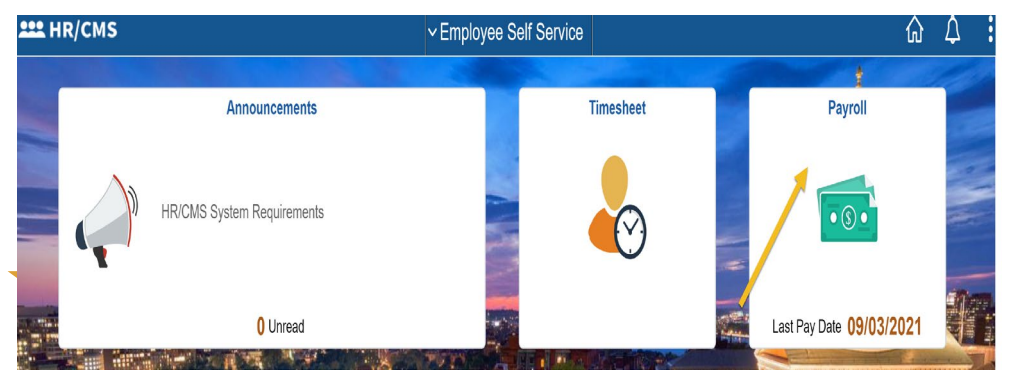

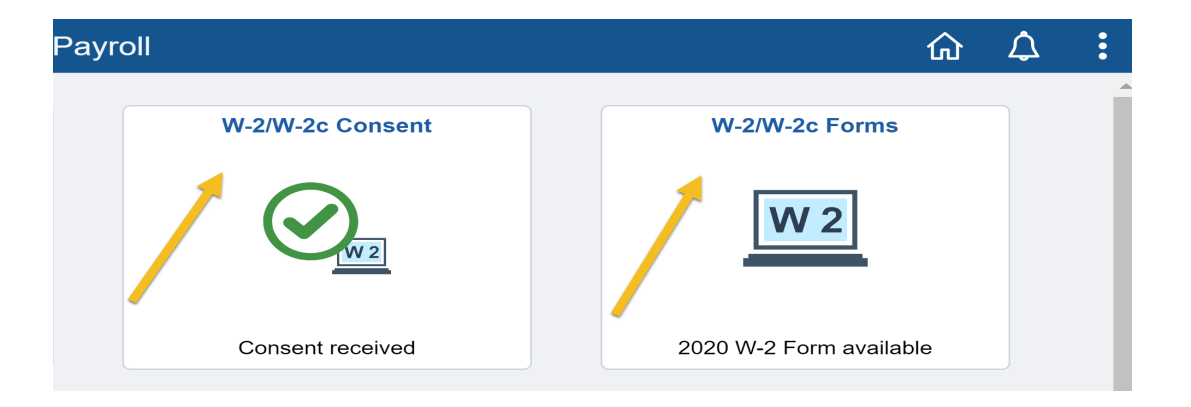

### **Form 1095-C Consent**

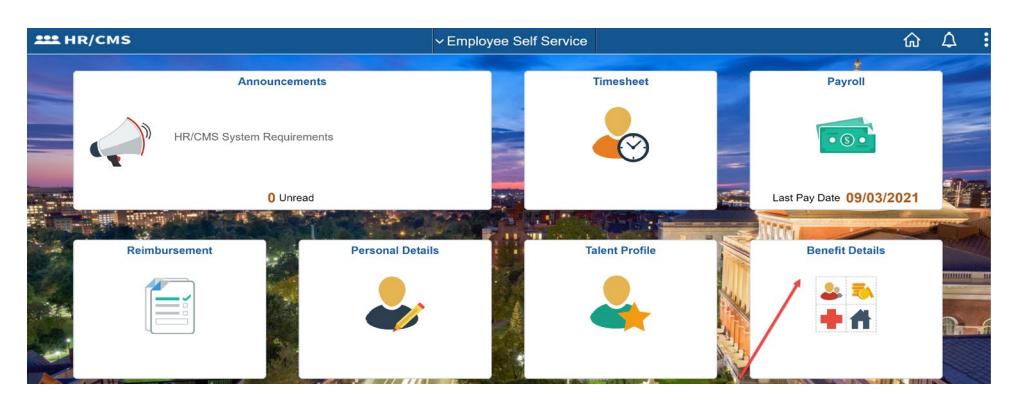

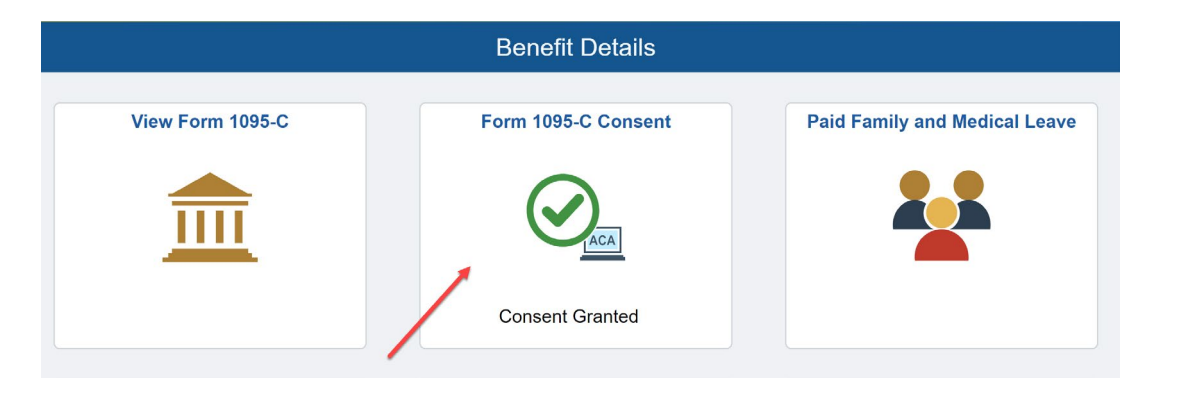

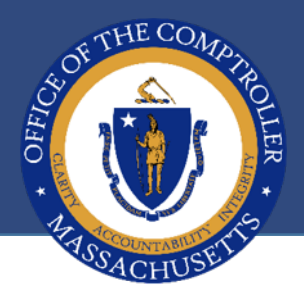

Employees can request suppression directly in Self-Service

- $\star$  From HR/CMS main page
- ★ Click on Benefits
- ★ Click on 1095-c consent

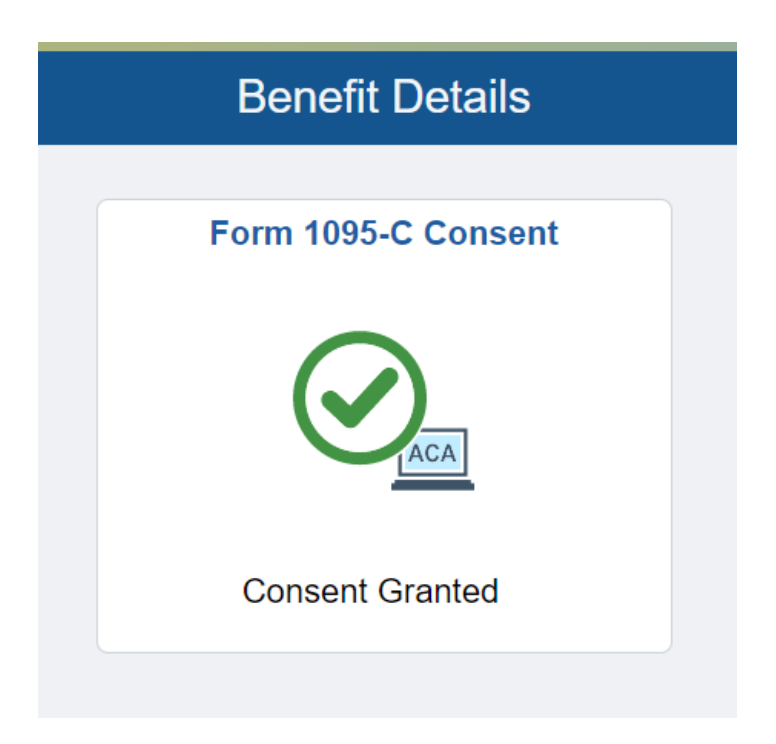

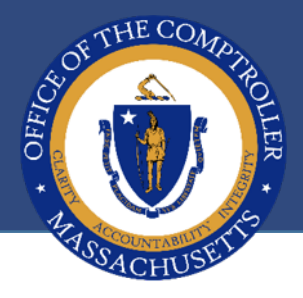

### **Check off box to consent then click submit**

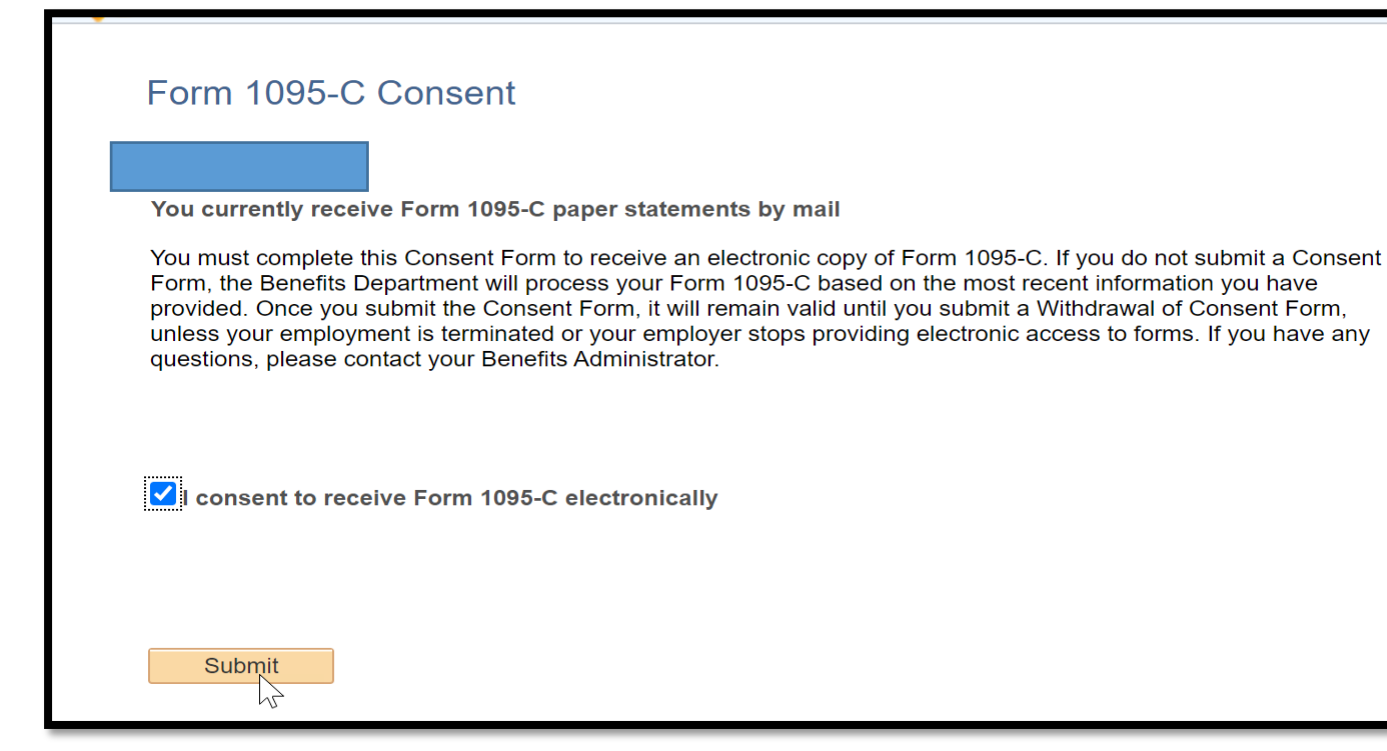

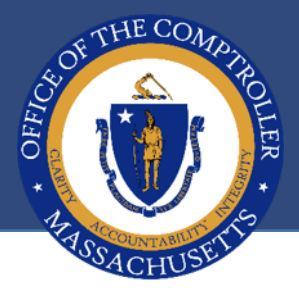

★ You will be prompted to enter your password

 $\star$  You will receive an email confirming your consent to suppress

★ Follow the same steps to suppress your W-2 form

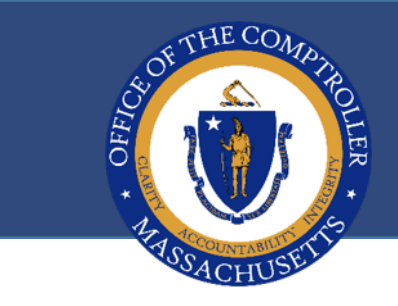

## **QUESTIONS?**

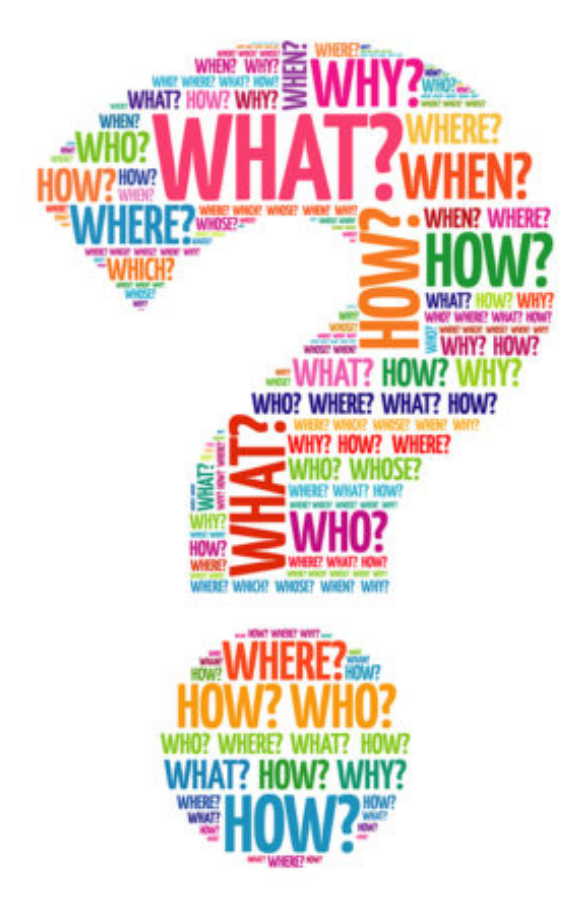

# **MASSACHUSETTS SMART PLAN ROBERT YOUNG, EMPOWER RETIREMENT**

## SMART Plan Agenda

Presented by Rob Young, Manager, Participant Engagement

- PSC Access/Security
- **SMART Plan reminders**
- **Questions**

57

## Plan Service Center Access

 $\blacksquare$  Security issue – don't share passwords

**Efficient contribution changes** 

■ One simple step....

**Please contact SMART Plan with any ???s** 

*SMART@Empower-Retirement.com*

## Plan Service Center Access

### **CTR** contact for SMART Plan updates --- Ashley Nelson

### *Ashley.Nelson@mass.gov*

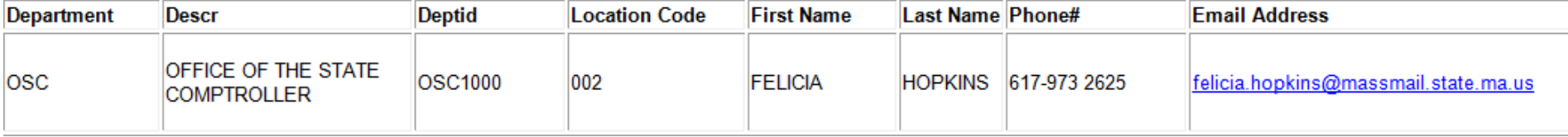

SAVE MONEY AND RETIRE TOMORROW WWW.MASS-SMART.COM

59

## Reminders - Termination process

- **HRCMS to Empower**
- **If open jobs, not eligible for withdrawals**
- **Multiple Job Summary**
- 960 Employees are active employees
- SMART@Empower-Retirement.com

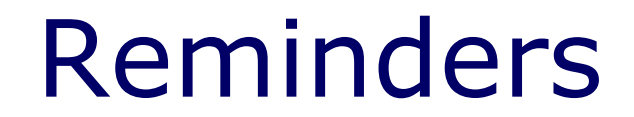

### ■ Catch-up authorization

Refund Information

61

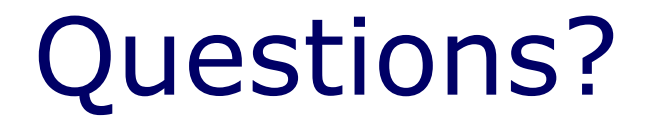

## Thank you

SAVE MONEY AND RETIRE TOMORROW WWW.MASS-SMART.COM

WWW.MASS-SMART.COM

62

# **PAYROLL REMINDERS EDUARDO CANTON, STATEWIDE PAYROLL OFFICER**

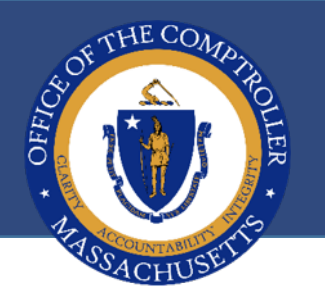

### **CORRECTING DATA ENTRY ERRORS**

★ Correction mode is not to be used for cosmetics errors. Most errors can be fixed without correction

 $\star$  If an incorrect effective date is entered on job data, enter another effective date and the next effective sequence

 $\star$  If you terminate a leave plan or pension plan before the end of the pay period, enter a new line and activate the following day

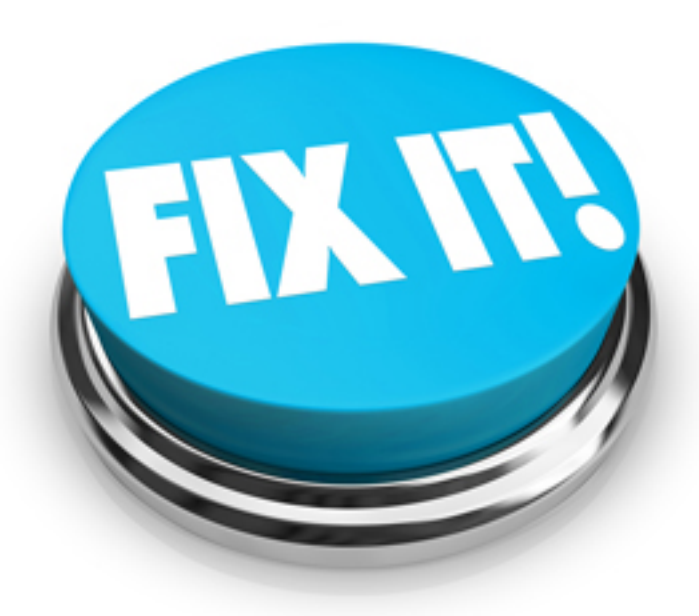

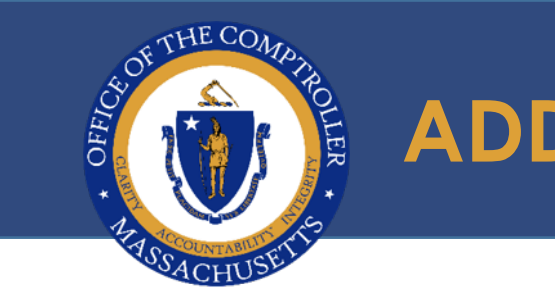

## **ADDITIONAL PAY**

- Additional Pay should not be used for regular wages Additional Pay is used for certain recurring payments and periodic one-time payments
- Whenever possible, payments should be made through Timesheet
- When entering Addl Pay, Core users should not populate the Goal Balance field. This field is system generated. Matching the Goal Amount and Goal Balance will prevent the payment from processing
- ★ To end an Additional Pay entry, Core users should not uncheck OK to Pay or enter zero amounts in the earnings field

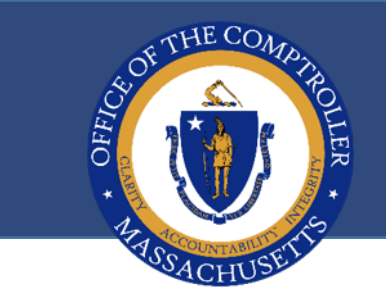

## **ENDING ADDITIONAL PAY ENTRIES**

When it is determined that an additional pay entry (either one-time or recurring payments) should not be paid, there are multiple ways for a core user to end these payments

### **Example:**

– Recurring payment to an employee for additional hours for a defined period of time (15 hours at \$35/hr for 9 weeks)

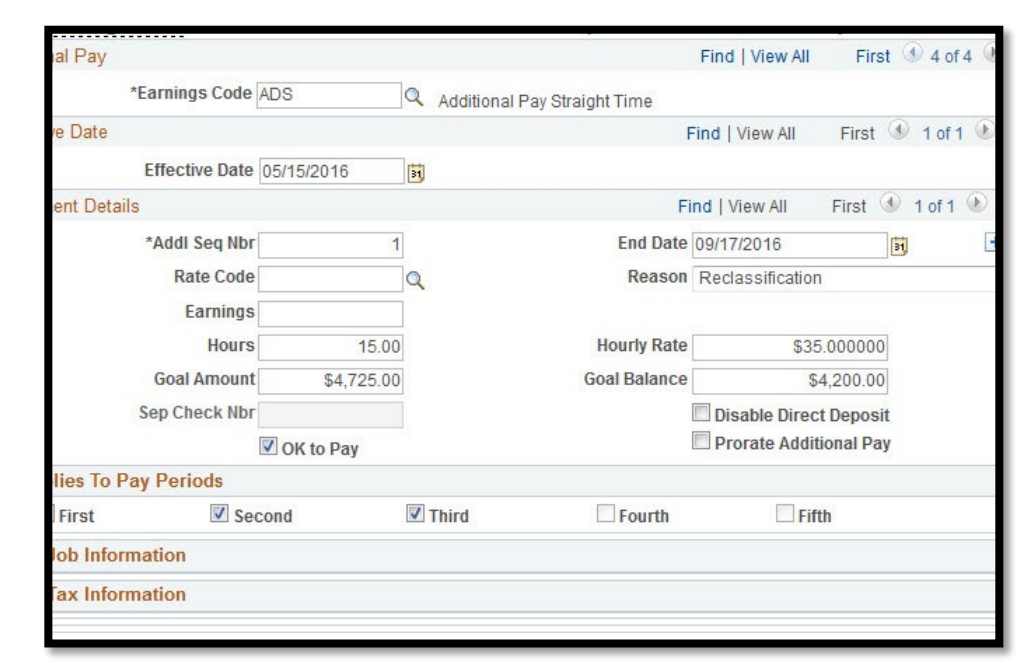

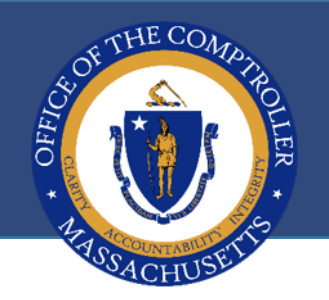

## **ENDING ADDITIONAL PAY ENTRIES**

### ★ Enter a matching Goal Balance and ★ Enter Prior Period End Date Goal Amount

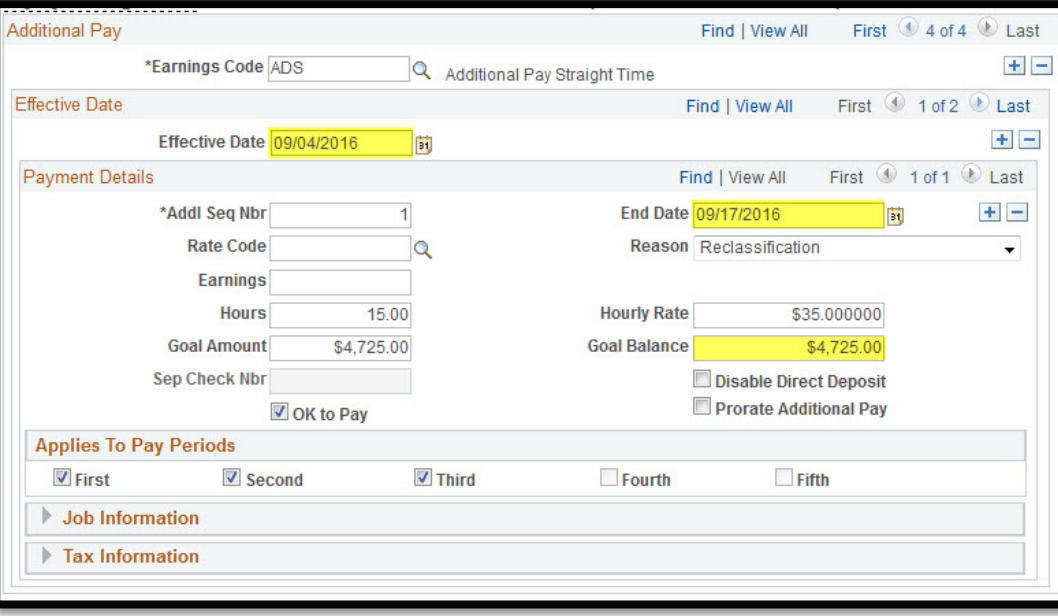

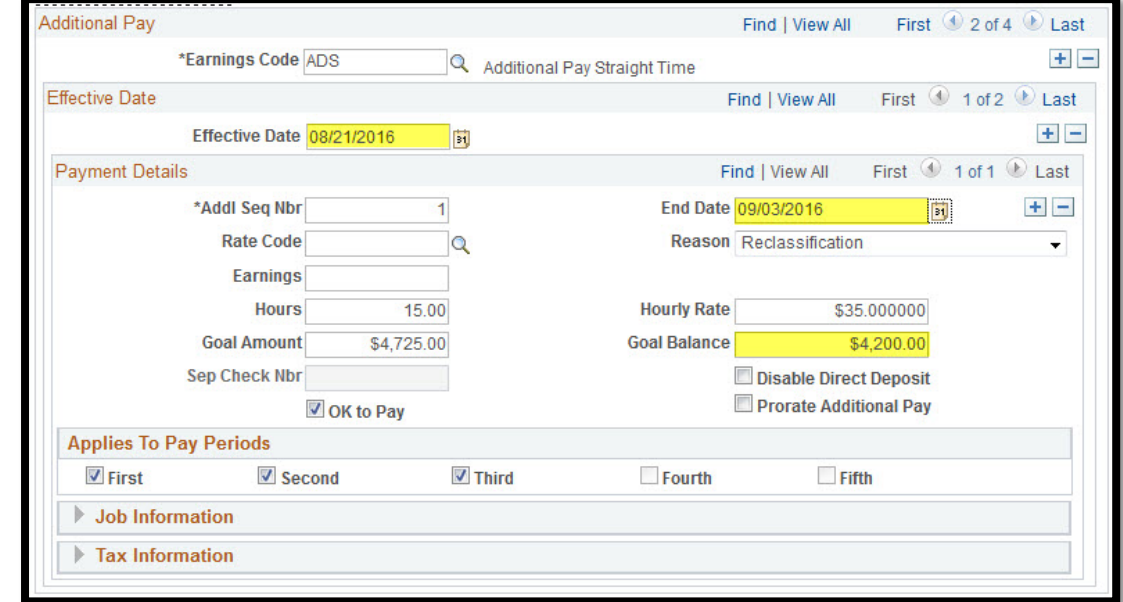

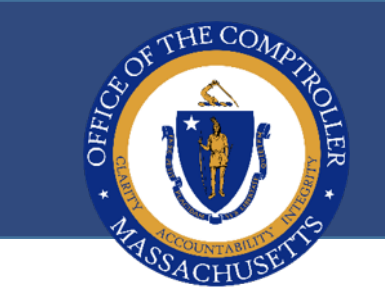

## **CHECKING SSNS**

★ The Search by National ID page returns results for employees in HR/CMS

★ Follow path: NavBar Navigator: Main Menu > Payroll for North America > Employee Pay Data USA > Search by National ID

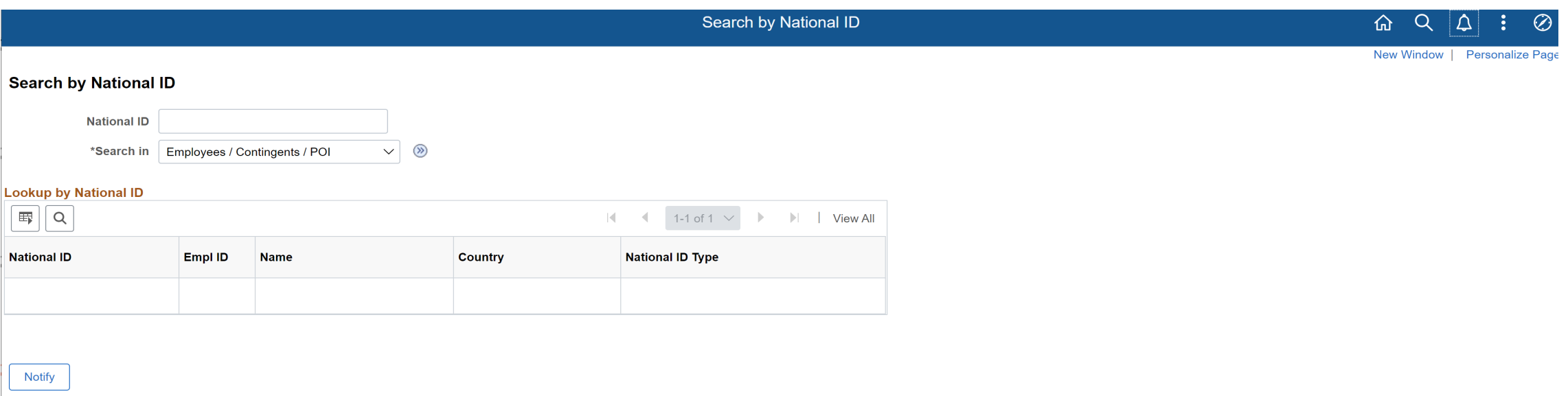

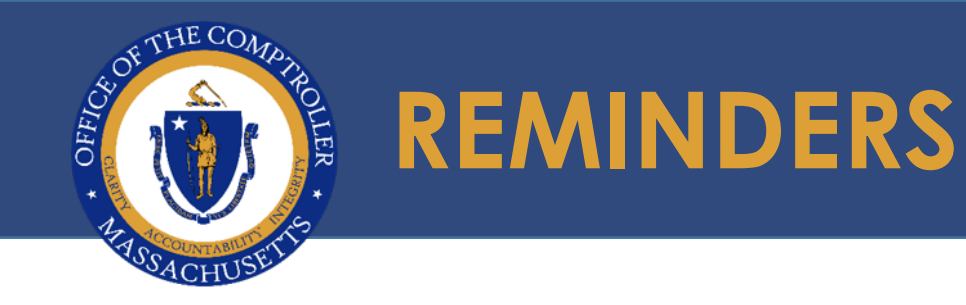

- ★ Best practice for checking SSN is to Add a Person, enter the SSN and tab out of the field
- $\star$  If the SSN exists in the system you will receive an error
- ★ Cancel the transaction
- $\star$  Search for the EMPLID and continue with a rehire or add an instance

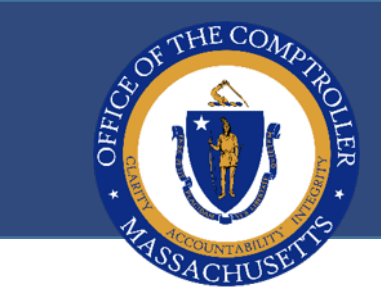

## **DO NOT SKIP THIS WARNING**

Warning -- National ID 001010101 is already used for employee 000000. (1000,688)

A National ID cannot be used within the same country for two different individuals. The National ID you entered is already in use by another employee, dependent, or applicant.

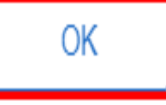

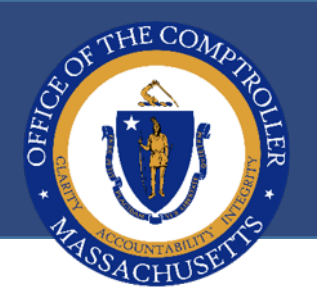

## **REMINDERS - HIRES**

- When hiring a new employee refrain from overriding existing records. Please make sure to look up National ID first before adding a new instance
- $\star$  Please utilize existing record numbers when rehiring an employee to avoid multiple record numbers in your department
- $\star$  If the employee has multiple jobs, then it is acceptable to have multiple job records for each job
- ★ Departments can delete a future dated row in Job data
- $\star$  We do not recommend a transaction with a retro effective date, departments can enter a new sequence and enter comments in the notepad

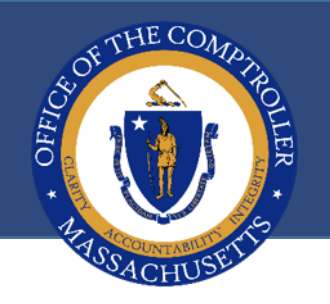

## **HIRES AND TERMINATIONS**

- ★ Effective dates of hires and terminations effect an employee's compensation, as well as their creditable service and GIC status
- Checklists are available for Hire, Termination with Pay and Final Term
- $\star$  All new hires are set up with a Hire Checklist

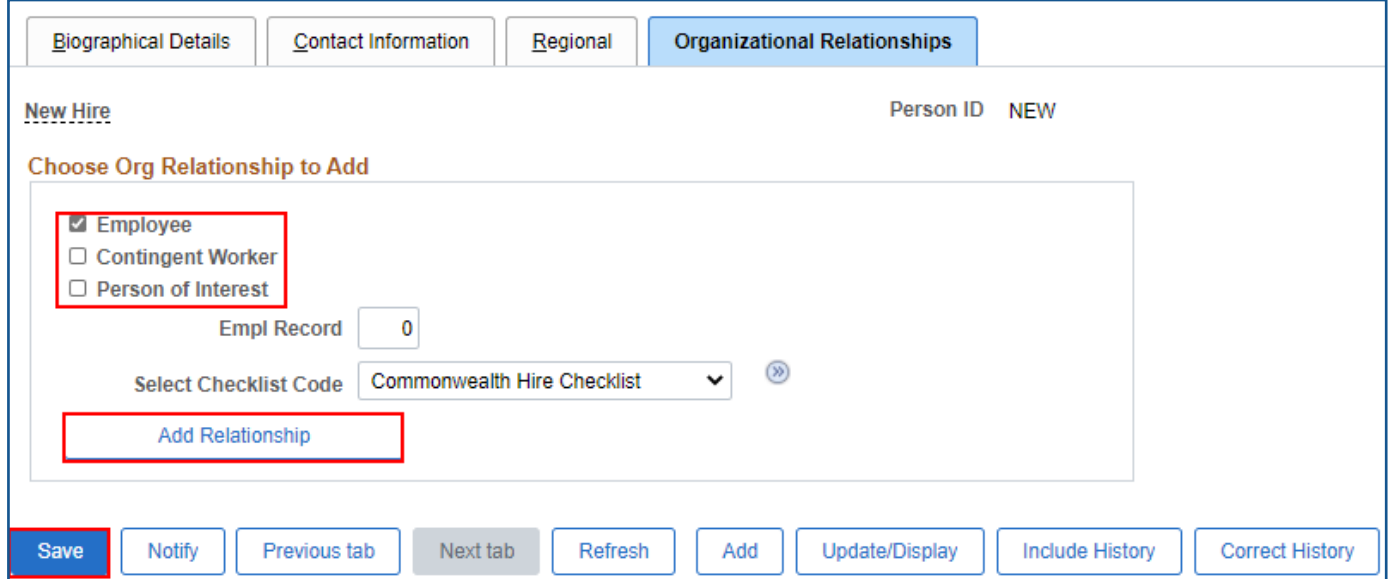
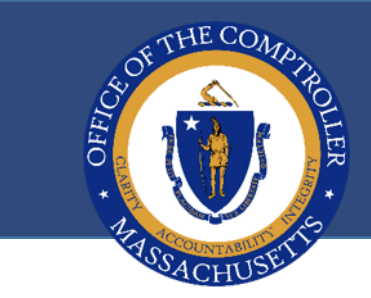

#### **HIRES CHECKLIST**

- After personal data is attached to job data, the core user is returned to the organizational relationship page
- ★ Clicking on the double arrow icon will navigate to Commonwealth Hire **Checklist**
- $\star$  The Link IDs will navigate directly to the page which needs to be completed
- When finished, close the page and come back to checklist to change the status

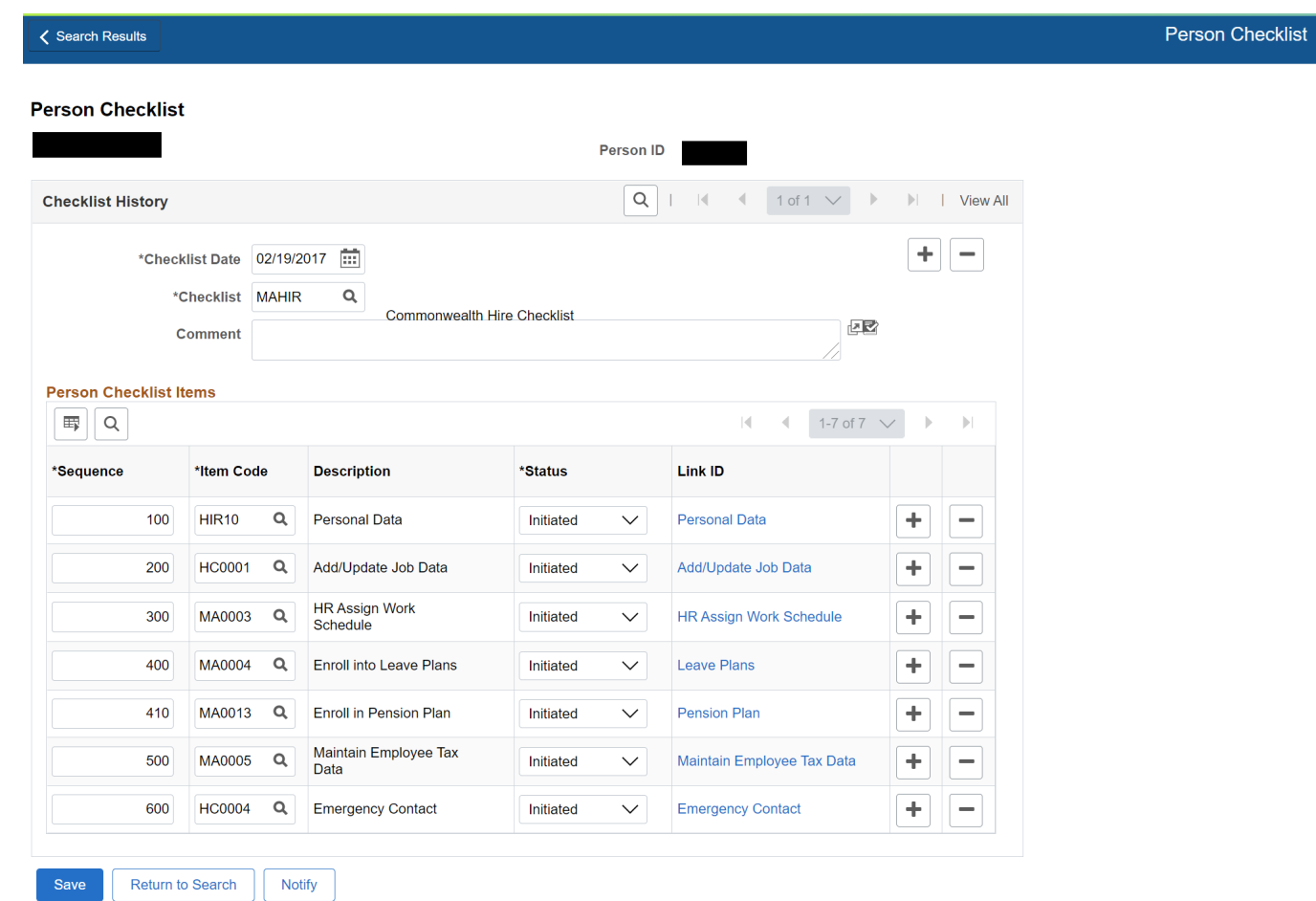

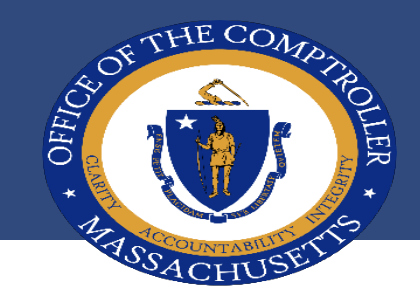

### **TERMINATION CHECKLISTS**

Checklist

**TERM WITH PAY**

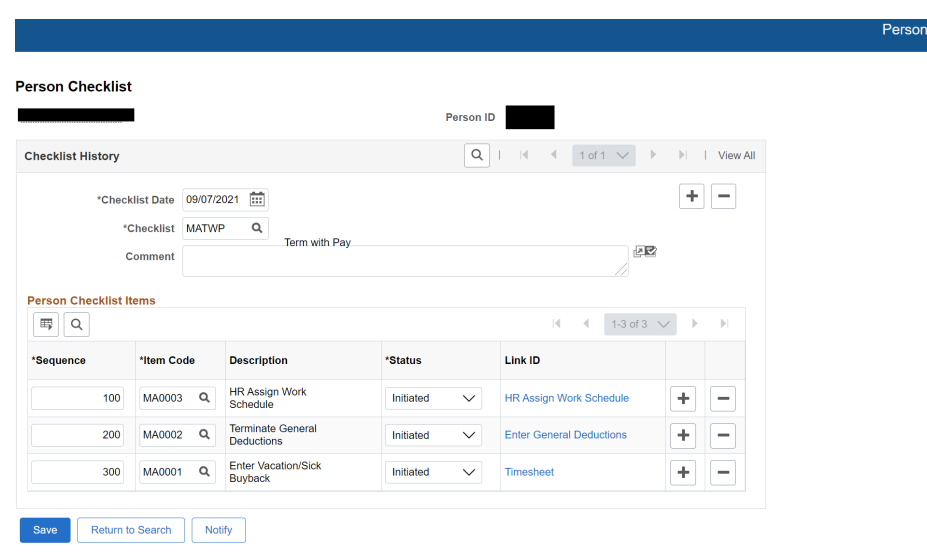

Navigate to Main Menu > Workforce Administration > Personal Information > Organizational Relationships > Person Checklist

Select Checklist from Lookup

Same functionality as Hire Checklist

#### **TERMINATION**

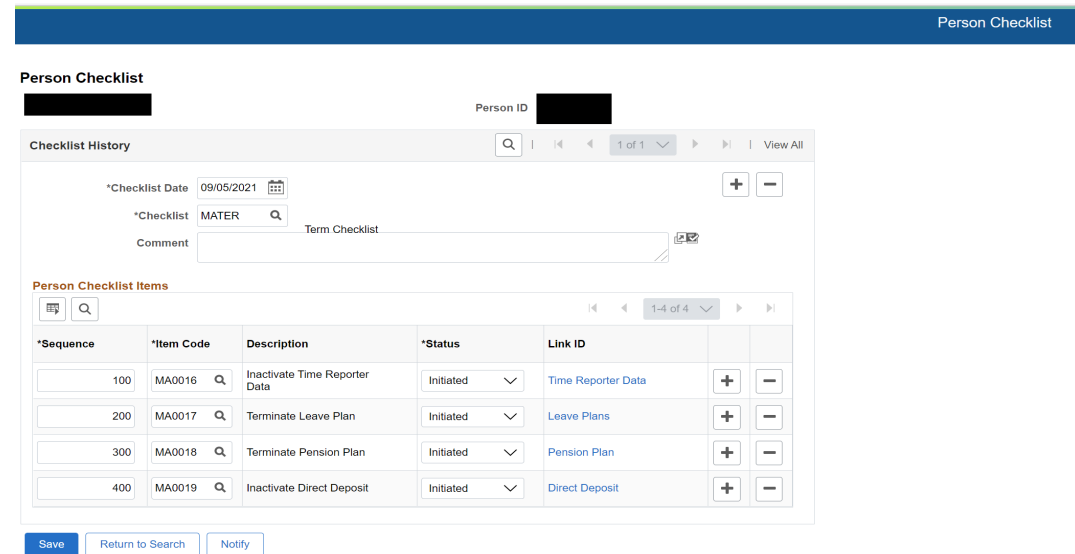

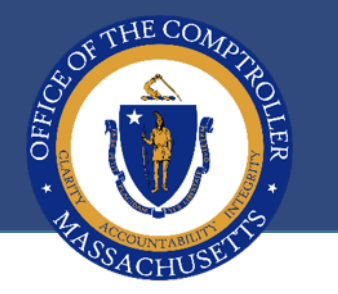

### **EFFECTIVE DATES**

#### **Effective dates are extremely important!!**

- SSTA conversions need to be future dated (Sunday of the next pay period)
- Reports To changes need to be future dated (Sunday of the next pay period)
- Schedule changes need to be future dated (Sunday of the next pay period) and should never be retroactive, this will cause the employees previously reported and paid time to recalculate and over or under pay the employee

#### **Multiple Time Reporter Data changes in a pay period can prevent an employee from being paid**

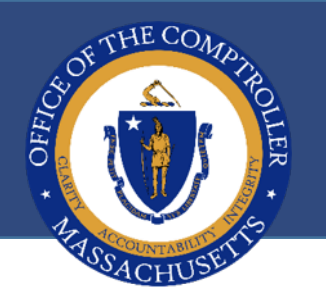

## **REMINDERS- TERMINATIONS**

★ Do not terminate leave plans, pension plans, etc. before final buyout has been made

★ Do not terminate leave plans retroactively after buyout

 $\star$  High exceptions related to ESIC over limit must be fixed or they will cause problems in the future

★ DO NOT IGNORE MESSAGES THAT POP-UP

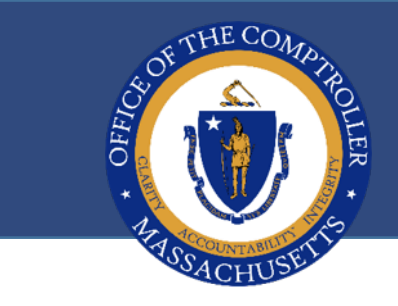

### **QUESTIONS?**

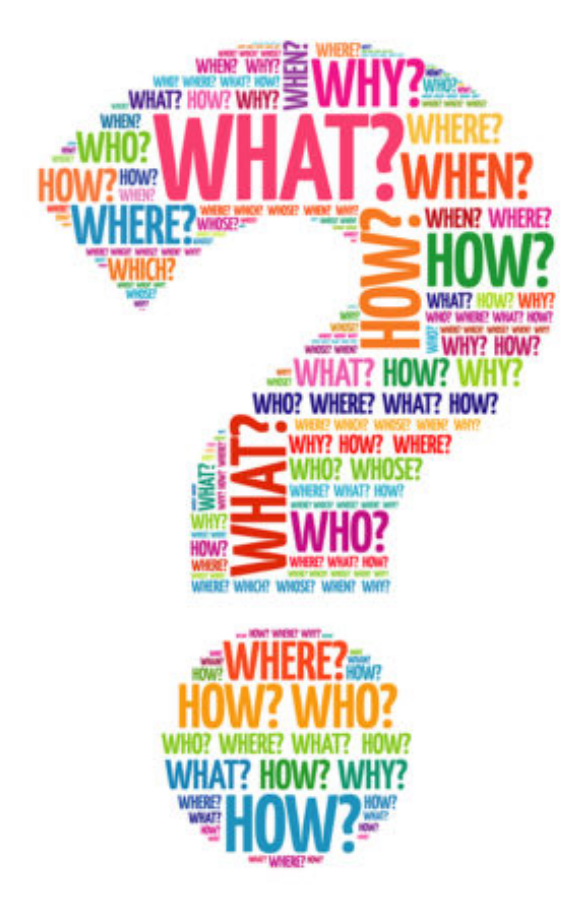

# **PAYROLL FISCAL YEAR END/CALENDAR YEAR END EDUARDO CANTON, STATEWIDE PAYROLL OFFICER**

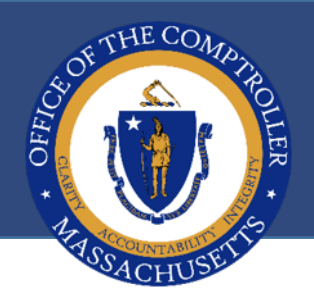

# **DEFICIENCY PAYROLL**

 $\star$  Prior year payments are authorized expenses that were incurred in a prior fiscal year, but the Department did not recognize that these expenses were incurred, or the expenses were recognized after the end of the accounts payable period

★ Department's current fiscal year account is charged back by the Office of the Comptroller in order to support the expenditure

★ CTR APB Contact is John Newell 617-973-2658

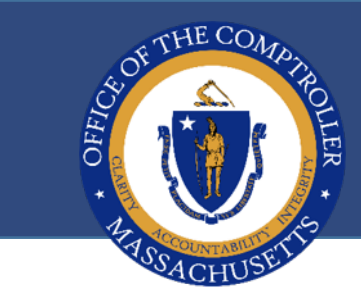

## **DEFICIENCY PAYROLL**

#### **Steps:**

- $\star$  Request to CTR APB for approval
- ★ Transfer \$\$ to CTR account
- ★ Dept enters Prior Year Deficiency (PYD) code in HR/CMS Payroll for Current FY charges
- ★ Based on information from department, CTR payroll processes cross departmental rule and labor distribution to charge CTR account (EPPA/DEPTE/DEACC)

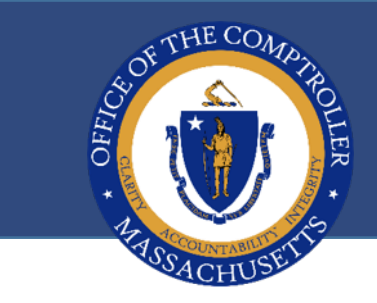

## **PREPARING FOR CALENDAR YEAR END**

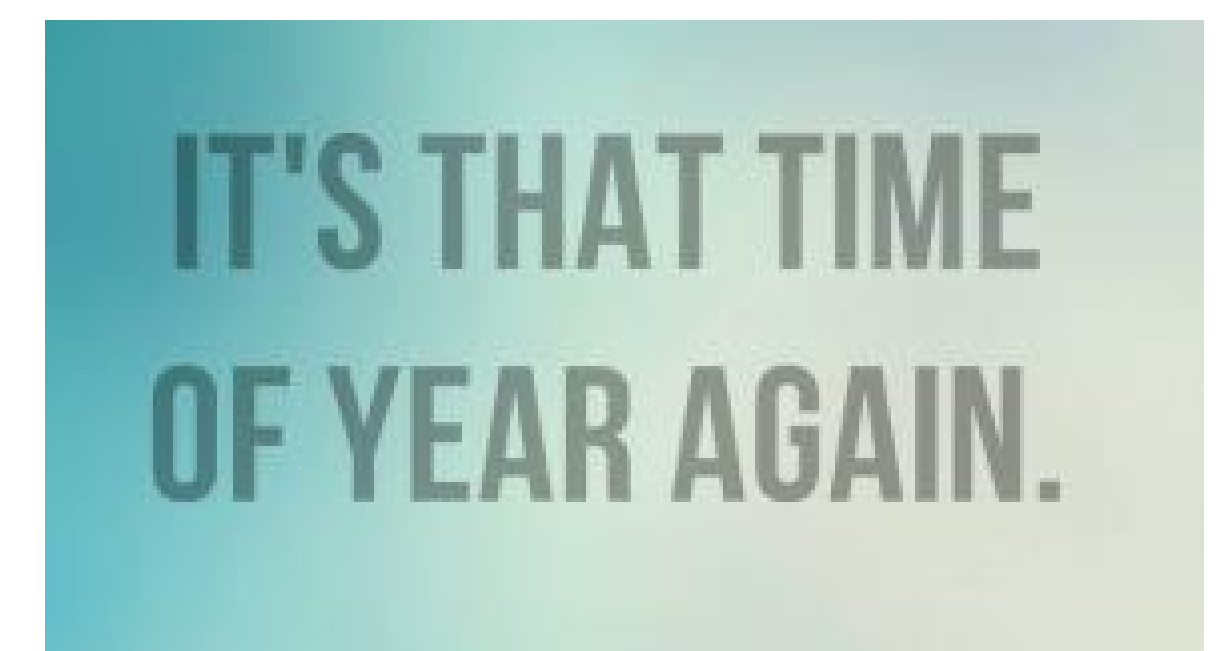

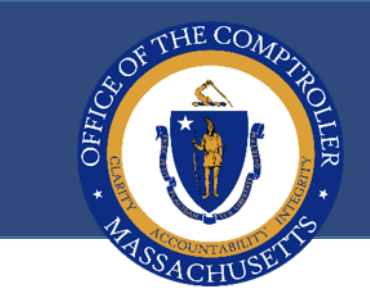

# **HOW TO BE PREPARED**

Process anything that impacts wages in a timely manner, verify entries are up to-date

#### **Specifically:**

 $\star$ PRRV

- **\*Tax Refunds/Adjustments**
- ★ Pretax Deduction Refunds/Adjustments
- Imputed Income (Parking/Housing)

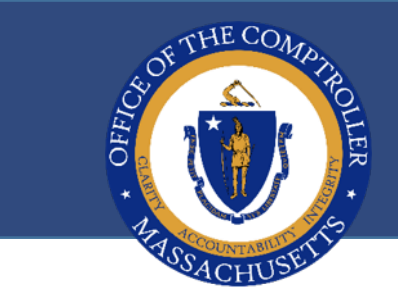

### **QUESTIONS?**

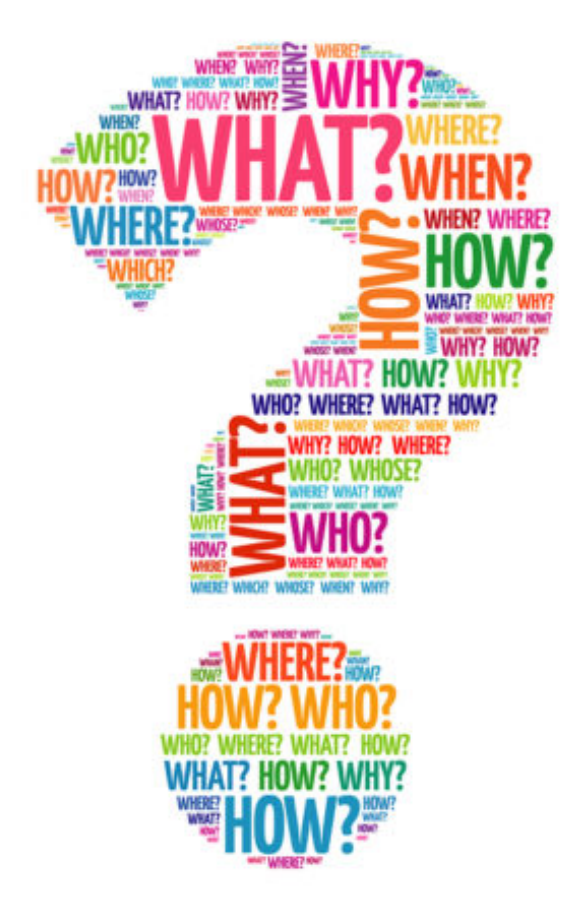

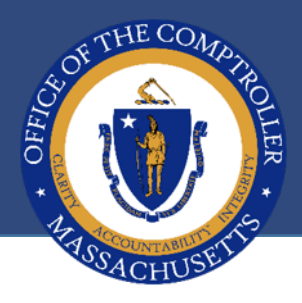

## **THANK YOU!**

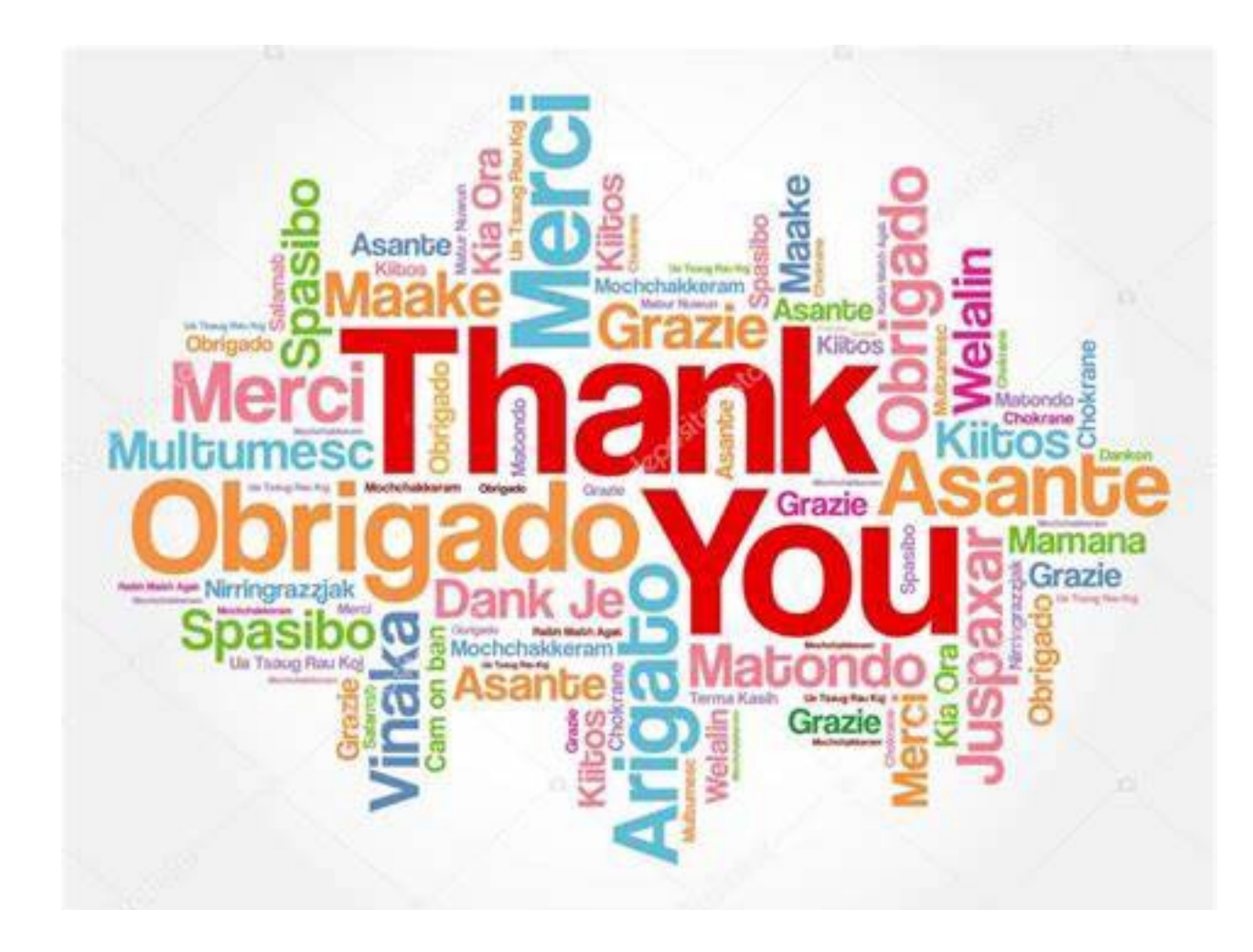